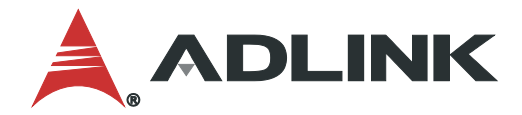

# **IMB-M47H User's Manual**

Industrial ATX Motherboard with 12th Gen Intel® Core™ i9/i7/i5/i3 Processors and Intel® H610E Chipset

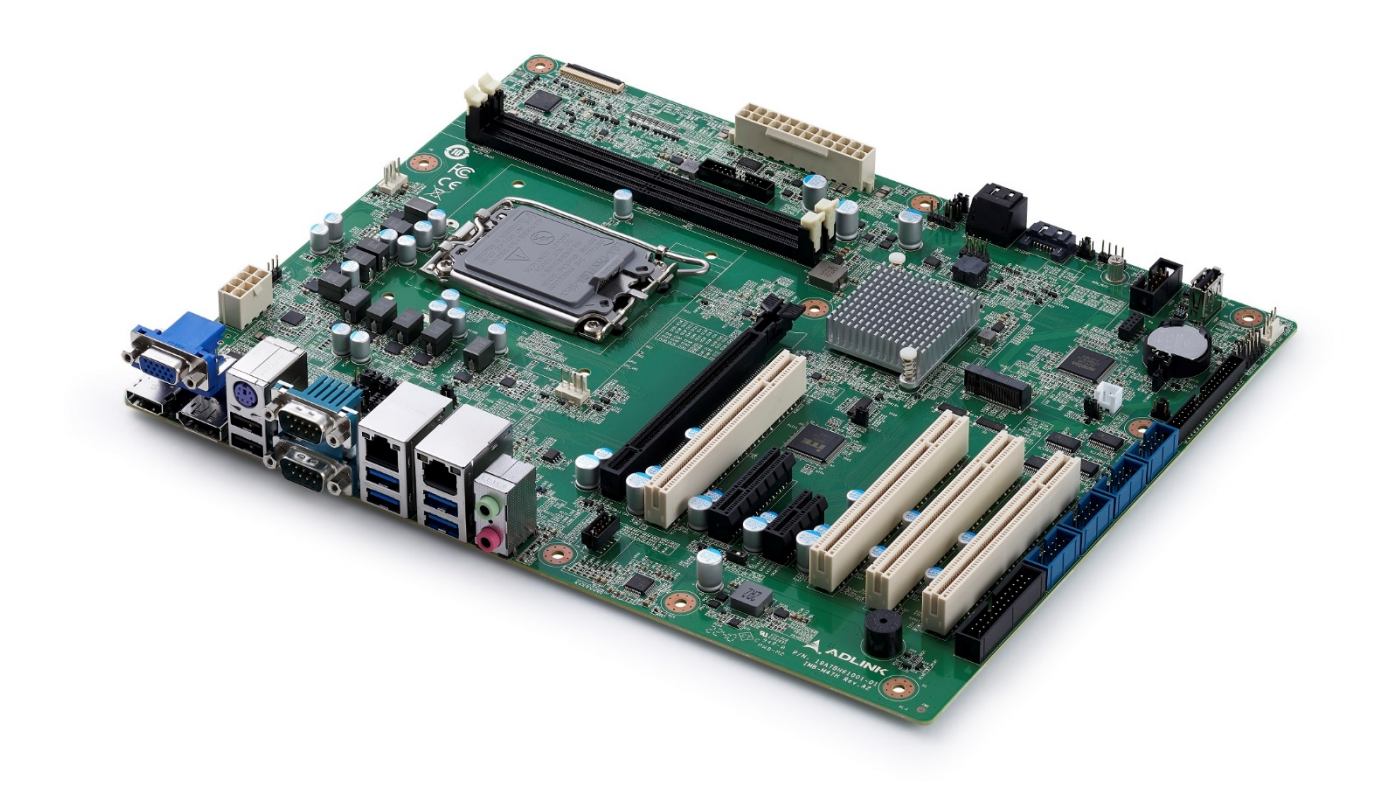

Manual Rev.: 1.0 Revision Date: January 13, 2023 Part Number: 50M-00106-1000

## **LEADING EDGE COMPUTING**

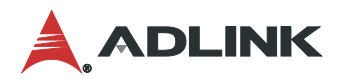

### <span id="page-1-0"></span>Preface

#### **Copyright**

Copyright 2023 ADLINK Technology, Inc. This document contains proprietary information protected by copyright. All rights are reserved. No part of this manual may be reproduced by any mechanical, electronic, or other means in any form without prior written permission of the manufacturer.

#### **Disclaimer**

The information in this document is subject to change without prior notice in order to improve reliability, design, and function and does not represent a commitment on the part of the manufacturer. In no event will the manufacturer be liable for direct, indirect, special, incidental, or consequential damages arising out of the use or inability to use the product or documentation, even if advised of the possibility of such damages.

#### **Environmental Responsibility**

ADLINK is committed to fulfill its social responsibility to global environmental preservation through compliance with the European Union's Restriction of Hazardous Substances (RoHS) directive and Waste Electrical and Electronic Equipment (WEEE) directive. Environmental protection is a top priority for ADLINK. We have enforced measures to ensure that our products, manufacturing processes, components, and raw materials have as little impact on the environment as possible. When products are at their end of life, our customers are encouraged to dispose of them in accordance with the product disposal and/or recovery programs prescribed by their nation or company.

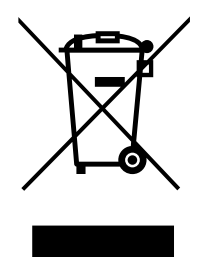

#### **Battery Labels** (for products with battery)

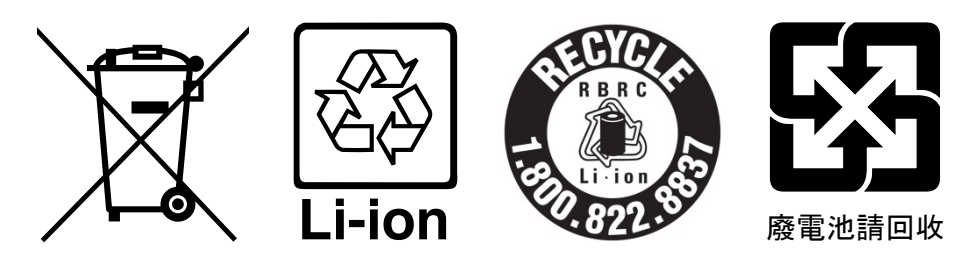

#### **California Proposition 65 Warning**

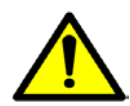

**WARNING:** This product can expose you to chemicals including acrylamide, arsenic, benzene, cadmium, Tris(1,3-dichloro-2-propyl)phosphate (TDCPP), 1,4-Dioxane, formaldehyde, lead, DEHP, styrene, DINP, BBP, PVC, and vinyl materials, which are known to the State of California to cause cancer, and acrylamide, benzene, cadmium, lead, mercury, phthalates, toluene, DEHP, DIDP, DnHP,

DBP, BBP, PVC, and vinyl materials, which are known to the State of California to cause birth defects or other reproductive harm. For more information go to www.P65Warnings.ca.gov.

#### **Trademarks**

Product names mentioned herein are used for identification purposes only and may be trademarks and/or registered trademarks of their respective companies.

### **Revision History**

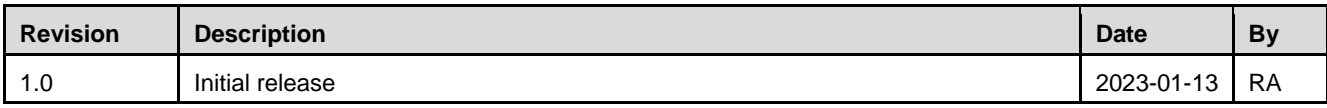

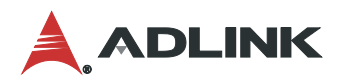

## **Table of Contents**

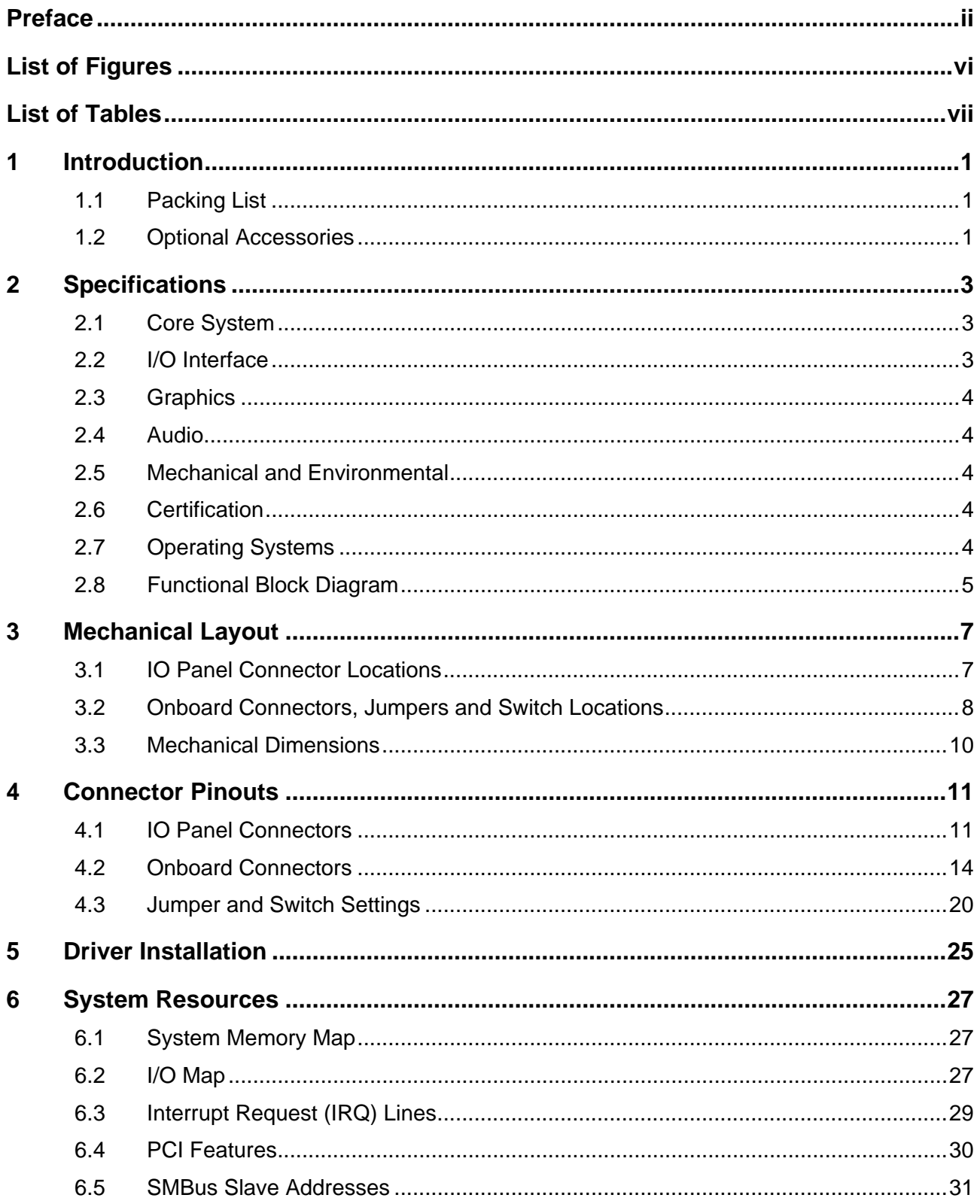

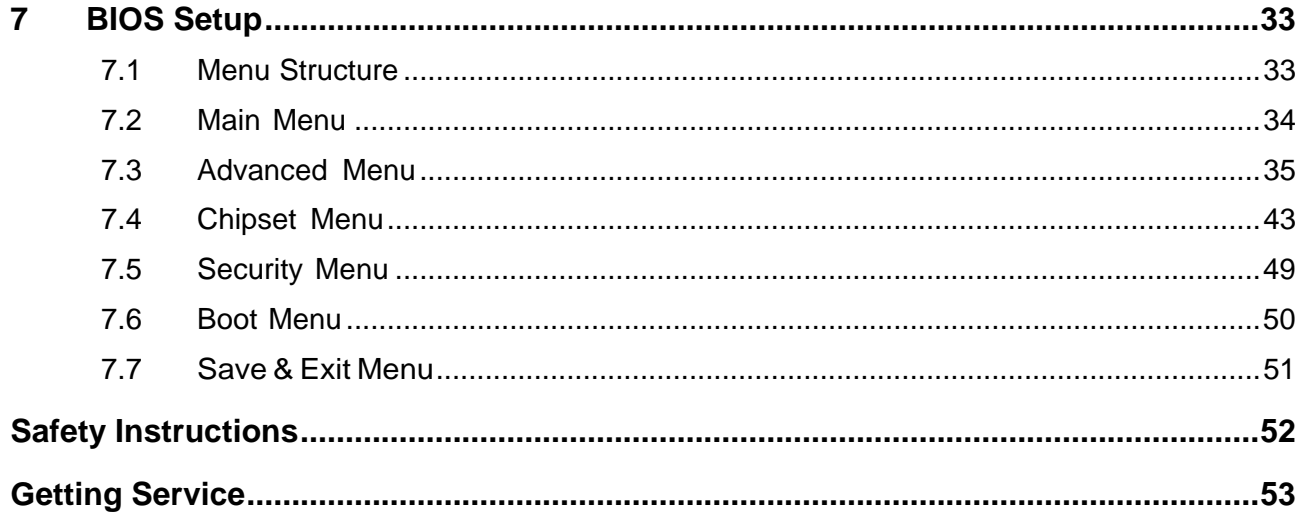

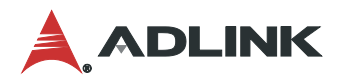

## <span id="page-5-0"></span>List of Figures

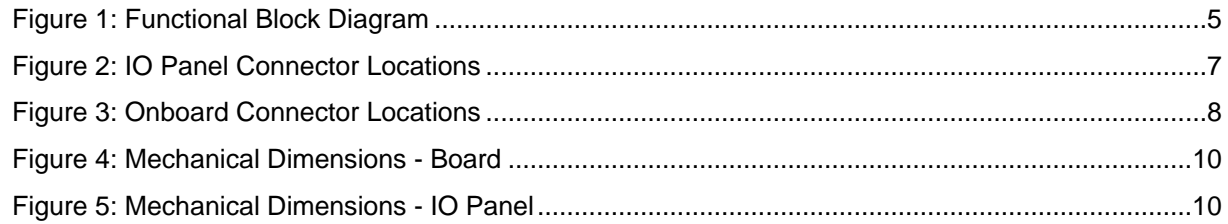

## <span id="page-6-0"></span>**List of Tables**

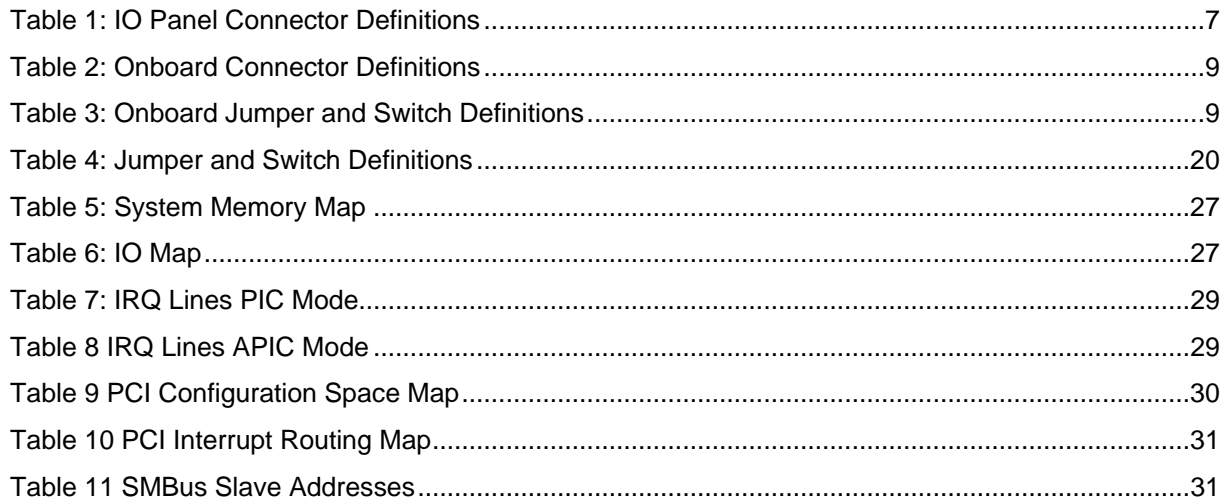

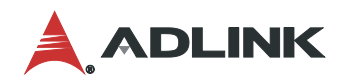

This page intentionally left blank.

### <span id="page-8-0"></span>1 Introduction

The IMB-M47H is an ATX motherboard supporting 12th Generation Intel® Core™ i9/i7/i5/i3 processors, an Intel® H610E chipset with 7 PCIe/ PCI slots to provide a cost-competitive embedded computing solution. With high-speed data transfer interfaces up to PCIe Gen 5, USB 3.2 Gen 1 x1 (5 Gbps), and SATA 6 Gb/s, dual-channel DDR5 memory up to 64 GB in two DIMM slots for industrial automation applications, the IMB-M47H offers a significant competitive advantage for embedded computing applications. The rugged I/O design enhances system flexibility with robust device compatibility, durable connectivity, and extreme environment readiness.

### <span id="page-8-1"></span>1.1 Packing List

- IMB-M47H ATX motherboard
- Rear I/O shield
- M.2 screw kit

### <span id="page-8-2"></span>1.2 Optional Accessories

- CPU cooler for 65W CPU (Part Number: 32-20976-0000-A0)
- CPU cooler for 125W CPU (available by request only)
- SATA port cable (7-pin) (Part Number: 30-10057-7000)
- 2-port USB 2.0 port cable with bracket (Part Number: 30-25010-3010)
- 1-port LPT port cable with bracket (Part Number: 30-25019-2000)
- 2-port COM port cable with bracket (Part Number: 30-25003-3000)
- Y cable for PS/2 KB & mouse (Part Number: 30-01016-2000)

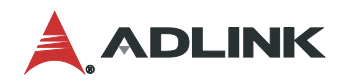

This page intentionally left blank.

### <span id="page-10-0"></span>2 Specifications

### <span id="page-10-1"></span>2.1 Core System

- **CPU**: 12th Generation Intel® Core™ i9/i7/i5/i3 Desktop Processor
	- Intel® Core™ i9-12900E, up to 5.00 GHz, 16 Core, 30M Cache, DDR5 4800 MT/s support, 65W
	- Intel® Core™ i9-12900TE, up to 4.80 GHz, 16 Core, 30M Cache, DDR5 4800 MT/s support, 35W
	- Intel® Core™ i7-12700E, up to 4.80 GHz, 12 Core, 25M Cache, DDR5 4800 MT/s support, 65W
	- Intel® Core™ i7-12700TE, up to 4.60 GHz, 12 Core, 25M Cache, DDR5 4800 MT/s support, 35W
	- Intel® Core™ i5-12500E, up to 4.50 GHz, 6 Core, 18M Cache, DDR5 4800 MT/s support, 65W
	- Intel® Core™ i5-12500TE, up to 4.30 GHz, 6 Core, 18M Cache, DDR5 4800 MT/s support, 35W
	- Intel® Core™ i3-12100E, up to 4.20 GHz, 4 Core, 12M Cache, DDR5 4800 MT/s support, 60W
	- Intel® Core™ i3-12100TE, up to 4.00 GHz, 4 Core, 12M Cache, DDR5 4800 MT/s support, 35W
	- Intel® Pentium® Gold G7400E, up to 3.60 GHz, 2 Core, 6M Cache, DDR5 4800 MT/s support, 46W
	- Intel® Pentium® Gold G7400TE, up to 3.00 GHz, 2 Core, 6M Cache, DDR5 4800 MT/s support, 35W
	- Intel® Celeron® G6900E, up to 3.00 GHz, 2 Core, 4M Cache, DDR5 4800 MT/s support, 46W
	- Intel® Celeron® G6900TE, up to 2.40 GHz, 2 Core, 4M Cache, DDR5 4800 MT/s support, 35W
- **Chipset:** Intel® H610E Chipset
- **Memory:** 2x 288-pin DDR5 non-ECC sockets, dual-channel DDR5 4800 MHz, up to 64 GB
- **BIOS:** AMI® UEFI BIOS, 256 Mb SPI Flash Memory
- **Hardware Monitor**
	- +3.3 V voltage
	- +5 V voltage
	- +12 V voltage
	- CPU temperature
	- System temperature
	- CPU fan speed
	- System fan speed

### <span id="page-10-2"></span>2.2 I/O Interface

#### **Expansion Slots**

- 1x PCIe x16 Gen5
- 1x PCIe x4 Gen3
- 1x PCIe x1 Gen3
- 4x PCI
- **LAN**
	- LAN1: I219-LM supports 1Gbps / 100Mbps / 10Mbps
	- LAN2: I225-V supports 2.5Gps / 1Gbps / 100Mbps / 10Mbps
- **SATA:** 3x SATA 6.0 Gb/s connectors

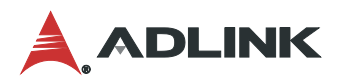

- **USB**
	- 4x USB 3.2 Gen 1 x1 ports (5Gbps, rear I/O)
	- 2x USB 2.0 ports (rear I/O)
	- 1x USB 2.0 vertical Type A port for internal dongles
	- 2x USB 2.0 via header
- **COM:** 2x RS-232/422/485 (rear I/O), 4x RS-232 pin headers
- **Parallel Port:** 1x LPT pin header
- **PS/2 Combo Port:** 1x PS/2 keyboard and mouse connector (rear I/O)
- **DIO:** 32-bit GPIO
- **M.2 Connector**: 1x M.2 M-key, 2280 (supports PCIe x4 Gen3 (signal set by SW1), SATA)
- **TPM**: TPM 2.0

#### <span id="page-11-0"></span>2.3 Graphics

- **VGA:** 1x VGA connector (rear I/O), resolution up to 1920 x 1200 @ 60Hz
- **DP1.4a:** 1x DP connector (rear I/O), resolution up to 3840 x 2160 @ 60Hz
- **HDMI 2.0b:** 1x HDMI connector (rear I/O) resolution up to 3840 x 2160 @ 30Hz

### <span id="page-11-1"></span>2.4 Audio

- **Audio Codec:** Realtek® ALC888S
- **Interfaces**: 1x Mic-in and 1x Line-out connector (rear I/O)

### <span id="page-11-2"></span>2.5 Mechanical and Environmental

- **Form Factor:** ATX 305 mm x 244 mm (W x L)
- **Operating Temperature:** 0°C to 60°C
- **Storage Temperature: -40°C to 85°C**
- Humidity: 60 °C @ 95% RH, non-condensing

#### <span id="page-11-3"></span>2.6 Certification

● CE & FCC Class B

### <span id="page-11-4"></span>2.7 Operating Systems

- Microsoft® Windows® 10, 64-bit
- Ubuntu LTS 20.04 (32/64-bit)

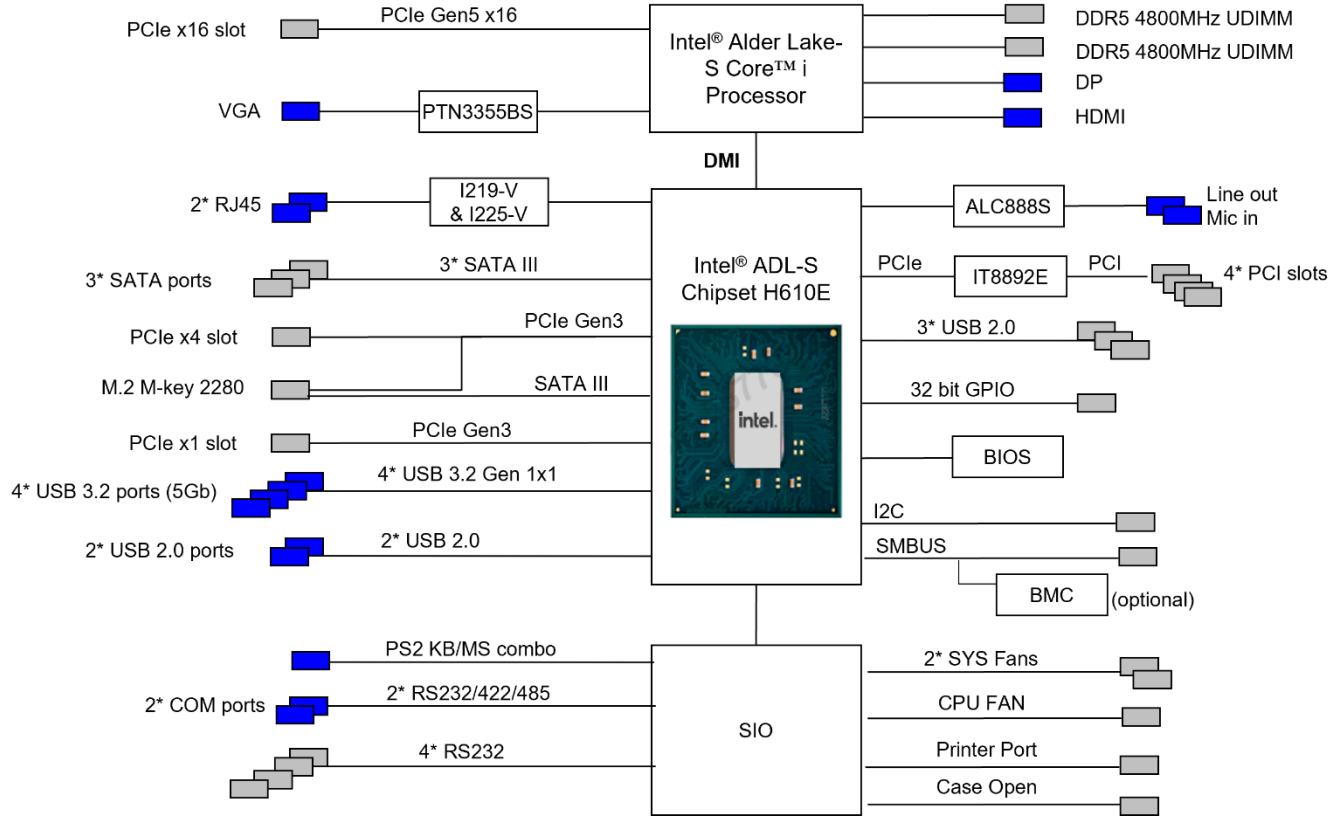

### <span id="page-12-0"></span>2.8 Functional Block Diagram

<span id="page-12-1"></span>**Figure 1: Functional Block Diagram**

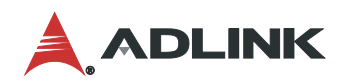

This page intentionally left blank.

## <span id="page-14-0"></span>Mechanical Layout

### <span id="page-14-1"></span>3.1 IO Panel Connector Locations

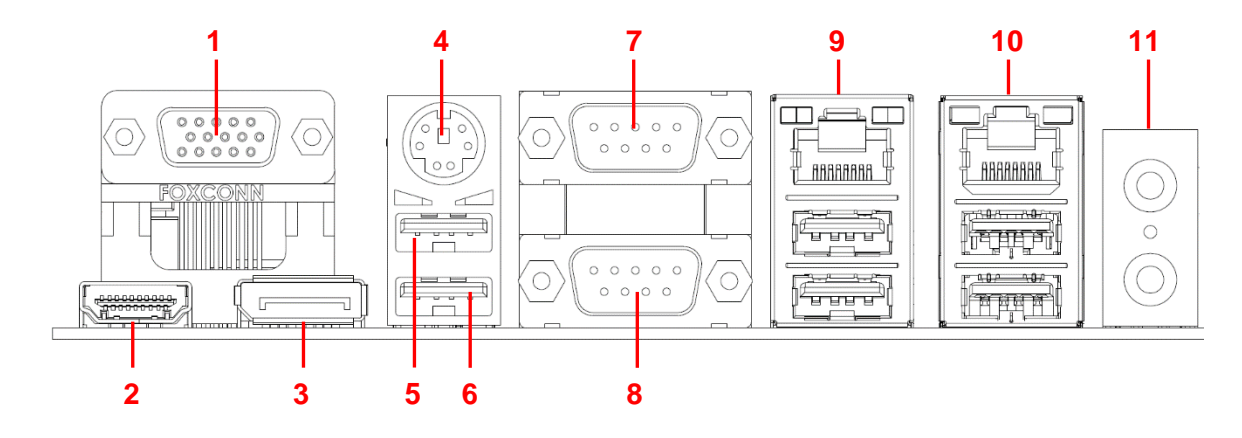

<span id="page-14-2"></span>**Figure 2: IO Panel Connector Locations**

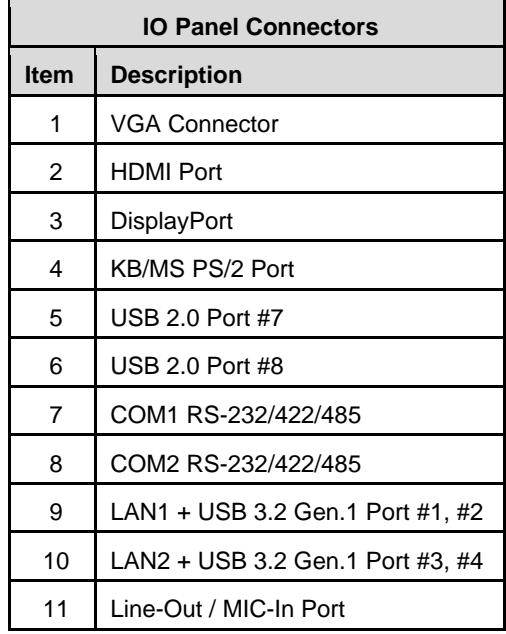

#### <span id="page-14-3"></span>**Table 1: IO Panel Connector Definitions**

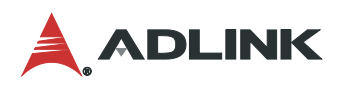

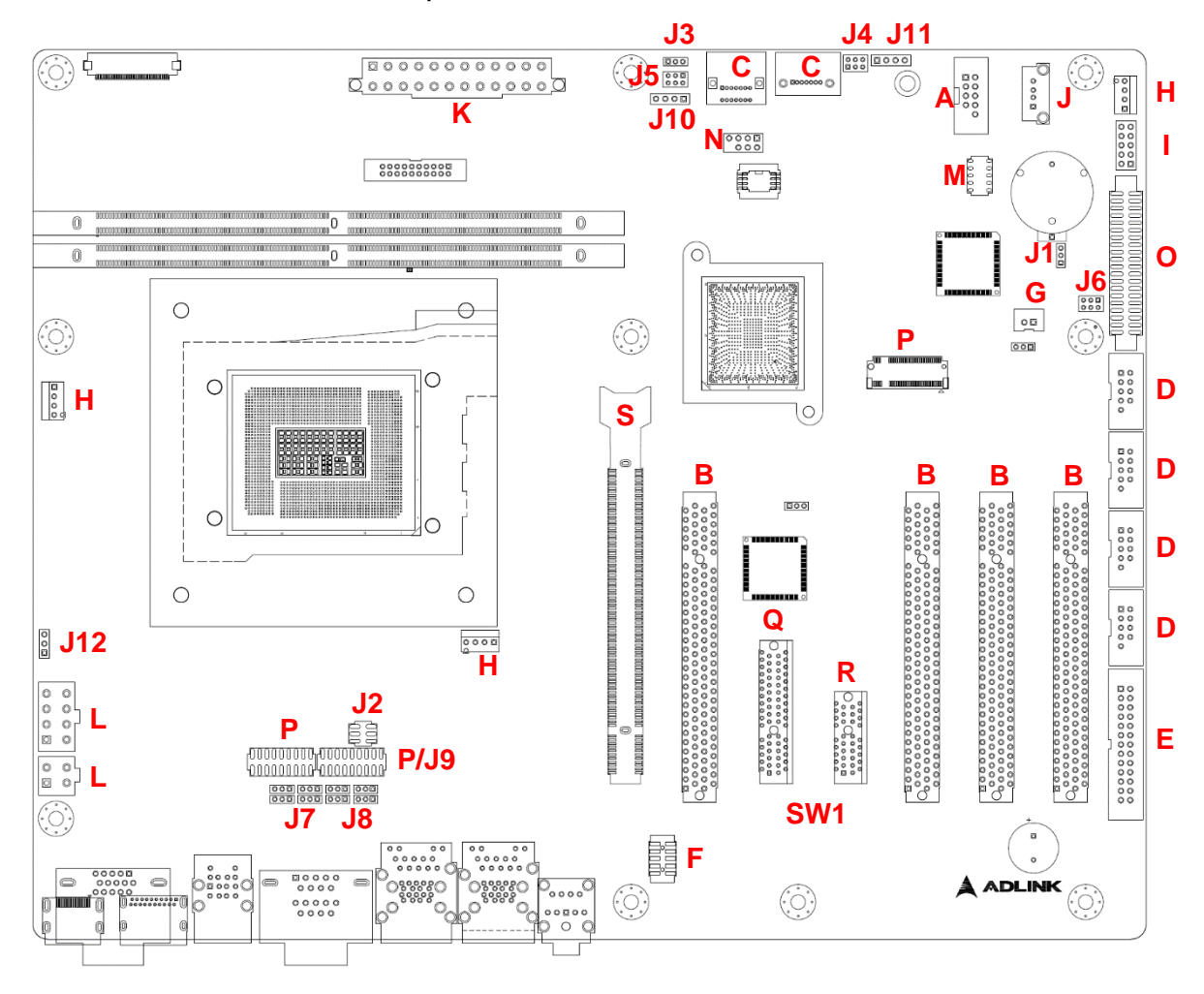

### <span id="page-15-0"></span>3.2 Onboard Connectors, Jumpers and Switch Locations

<span id="page-15-1"></span>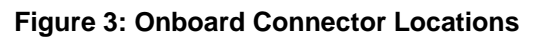

<span id="page-16-0"></span>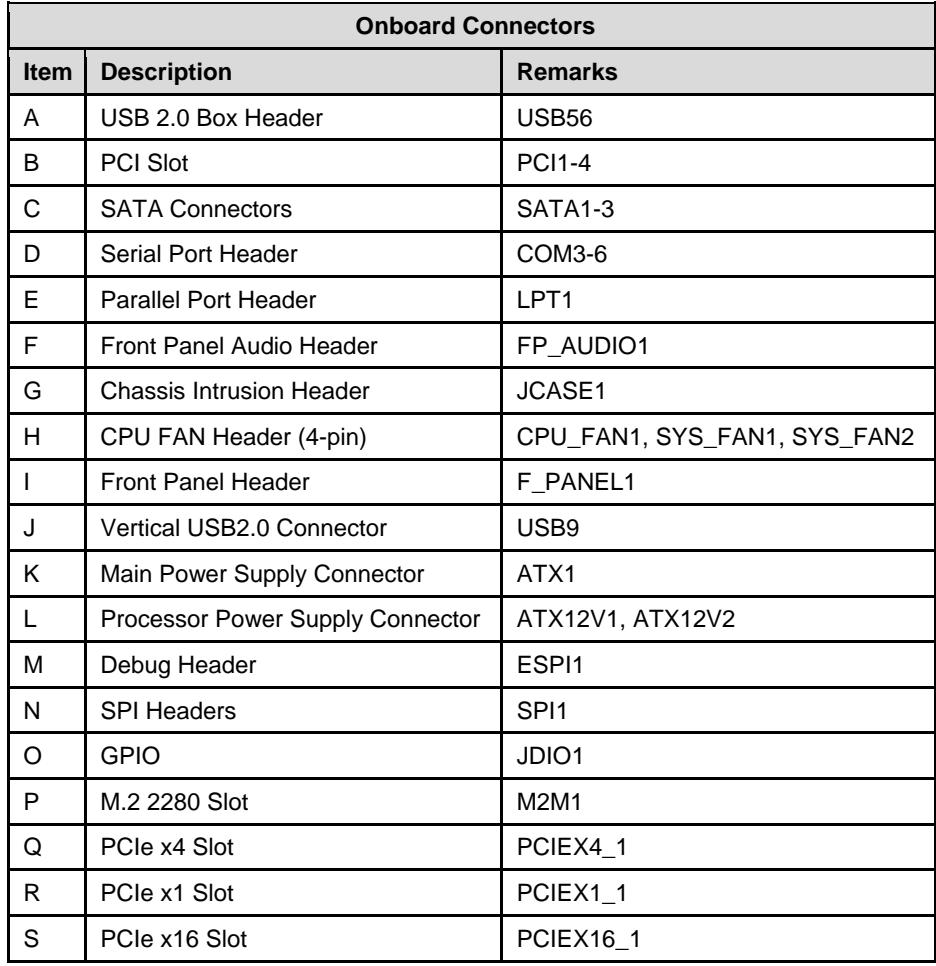

#### **Table 2: Onboard Connector Definitions**

### **Table 3: Onboard Jumper and Switch Definitions**

<span id="page-16-1"></span>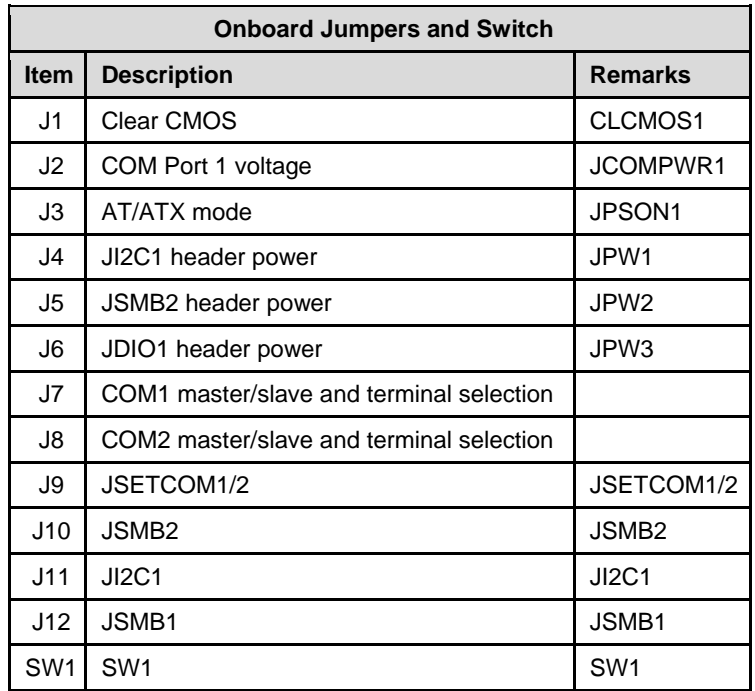

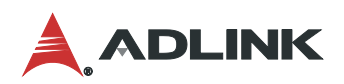

### <span id="page-17-0"></span>3.3 Mechanical Dimensions

### **Top View**

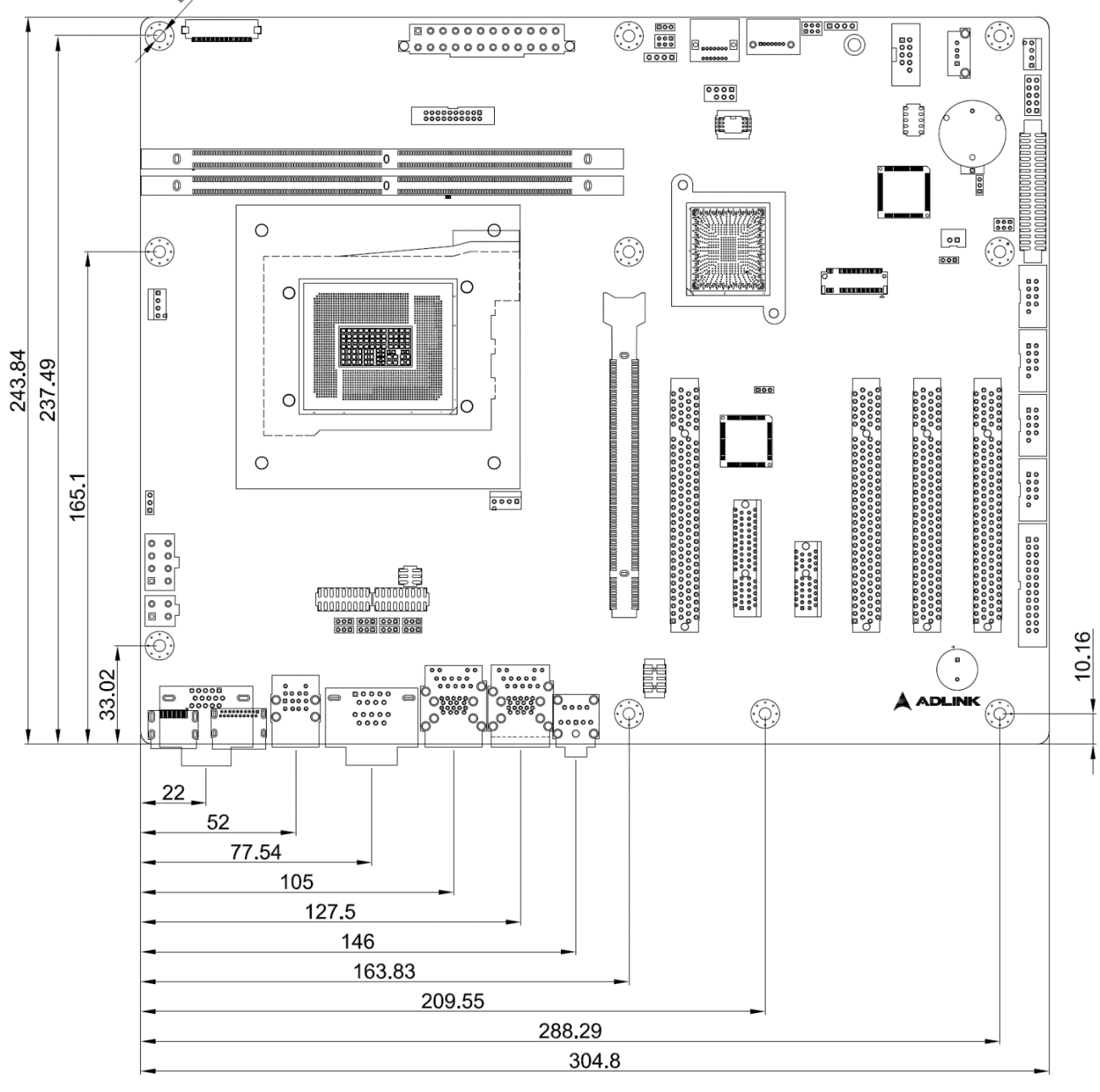

**Dimensions: mm**

**Figure 4: Mechanical Dimensions - Board**

#### <span id="page-17-1"></span>**Side View**

<span id="page-17-2"></span>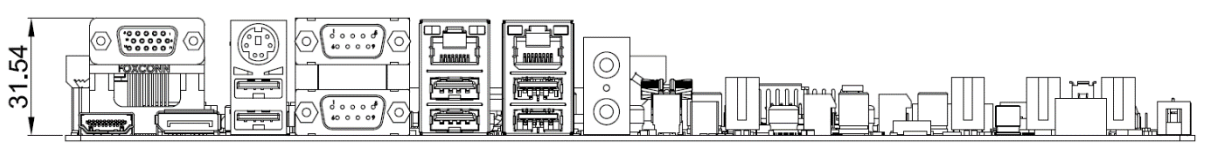

**Dimensions: mm Figure 5: Mechanical Dimensions - IO Panel**

## <span id="page-18-0"></span>Connector Pinouts

See [3.1](#page-14-1) [Connector Locations](#page-14-1) on page [7](#page-14-1) for connector locations.

### <span id="page-18-1"></span>4.1 IO Panel Connectors

### 4.1.1 HDMI Connector

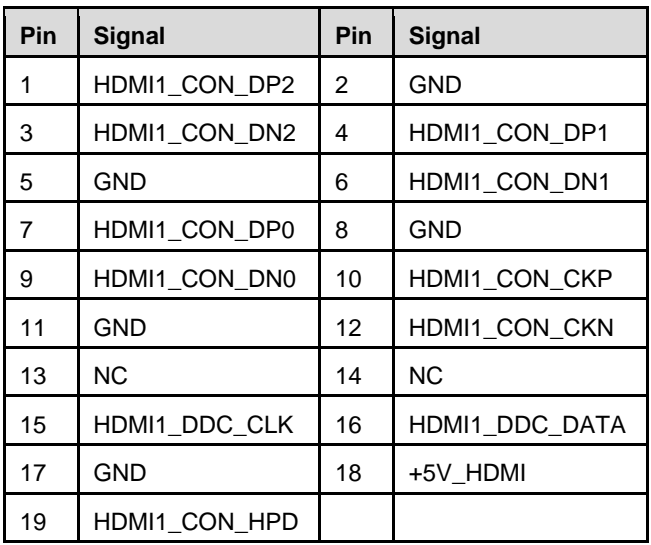

#### 4.1.2 VGA Connector

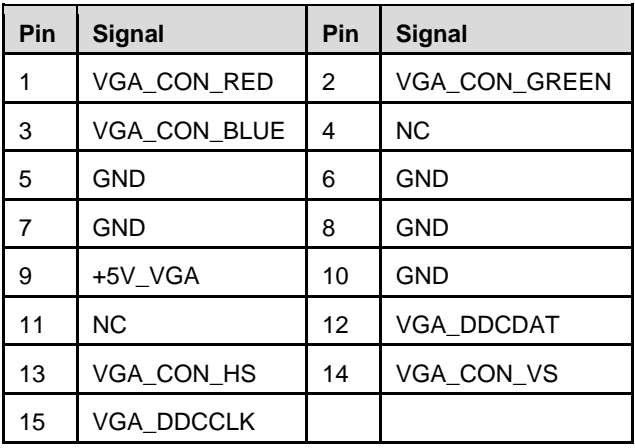

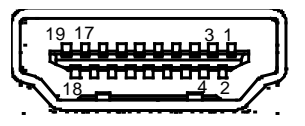

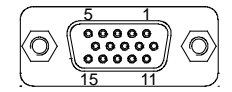

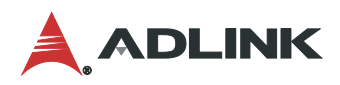

### 4.1.3 USB Connectors

### USB 3.0, USB 2.0

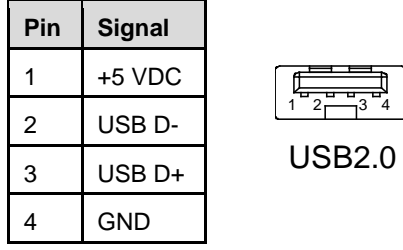

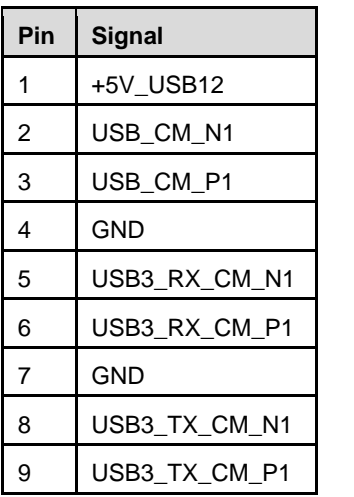

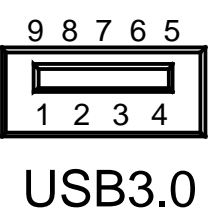

### 4.1.4 PS/2 Combo Connector

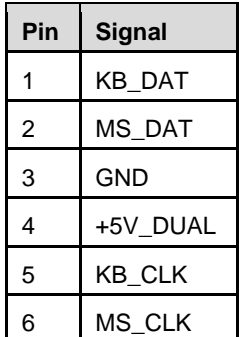

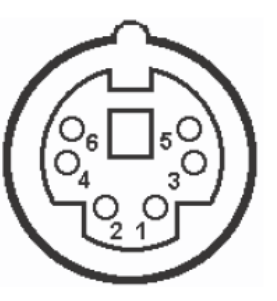

### 4.1.5 COM 1-2 Stacked Connector

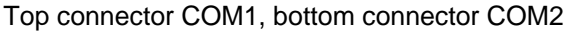

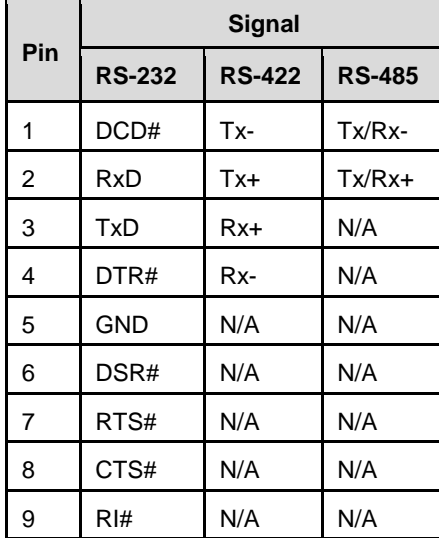

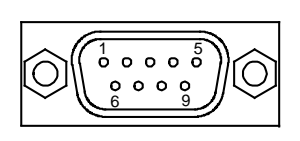

### 4.1.6 Ethernet Connectors (LAN1, LAN2)

Dual Ethernet controllers based on Intel® i219LM/i225V, support PXE and WOL over both LANs.

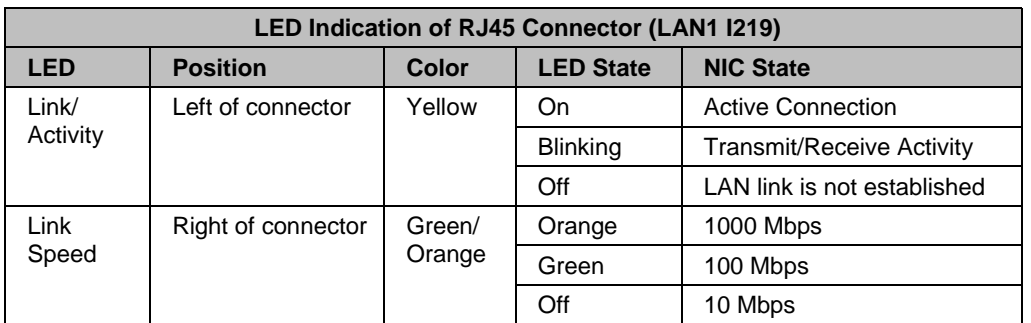

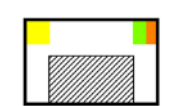

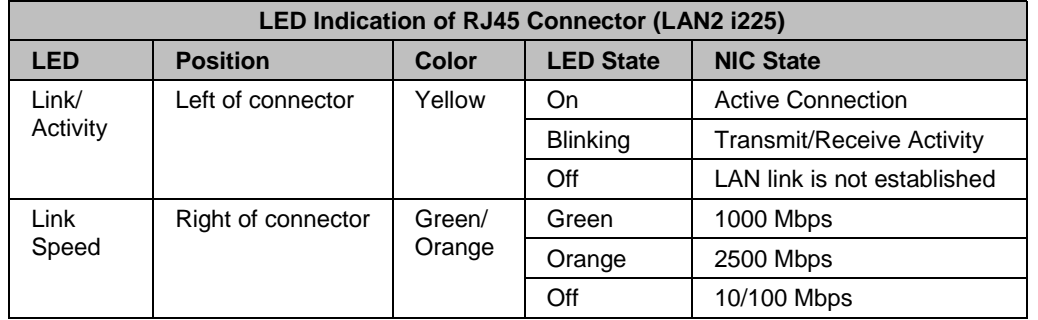

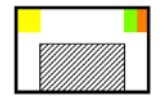

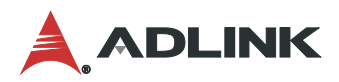

### <span id="page-21-0"></span>4.2 Onboard Connectors

See [3.2](#page-15-0) [Onboard Connectors, Jumpers and Switch](#page-15-0) Locations on page [8](#page-15-0) for connector locations.

#### 4.2.1 USB2.0 Box Header (USB56)

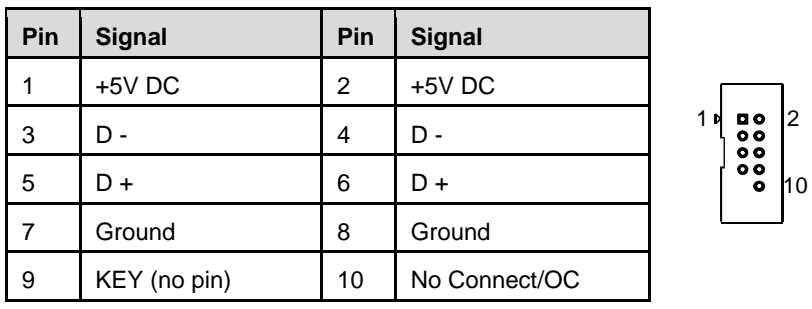

### 4.2.2 PCI Connector (PCI1-PCI4)

The PCI connector on Expansion Slot #2, #5~#7 supports single-slot and a bus master PCI expansion cards.

The company of the company of the company of the company of the company of the company of the company of the company of the company of the company of the company of the company of the company of the company of the company

#### 4.2.3 SATA Connectors (SATA1-SATA3)

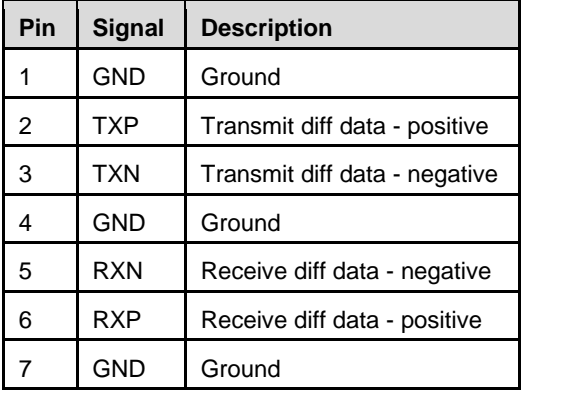

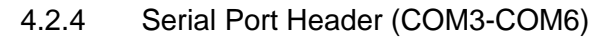

Serial Port RS-232

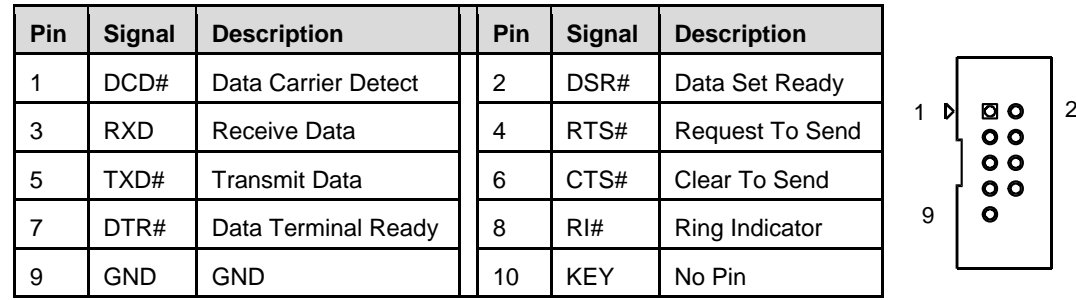

#### 4.2.5 Parallel Port Header (LPT1)

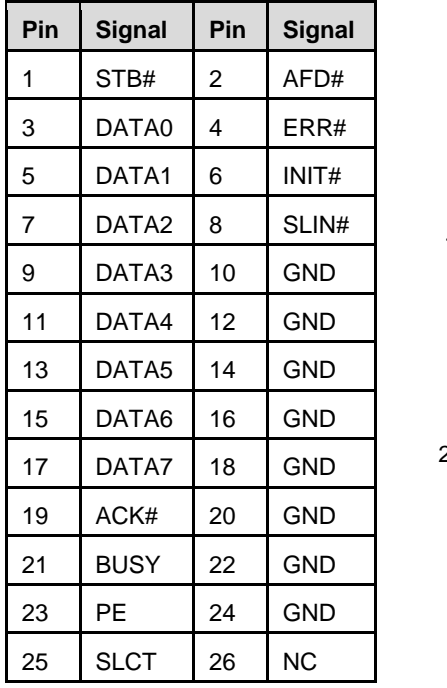

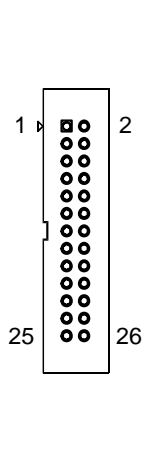

4.2.6 Front Panel Audio Header (FP\_AUDIO1)

| Pin | <b>Signal</b>           | Pin | <b>Signal</b>  |              |
|-----|-------------------------|-----|----------------|--------------|
|     | [Port 2] SENSE_RETURN_B | 2   | NC.            | lo o         |
| 3   | Line-In Port2 Left      | 4   | <b>NC</b>      | lo o<br>IV Y |
| 5   | Line-In Port2 Right     | 6   | <b>GND A</b>   |              |
| 7   | MIC-In Port2 Left       | 8   | SIDE OUT Right |              |
| 9   | MIC-In Port2 Right      | 10  | SIDE OUT Left  |              |

4.2.7 Chassis Intrusion Header (JCASE1)

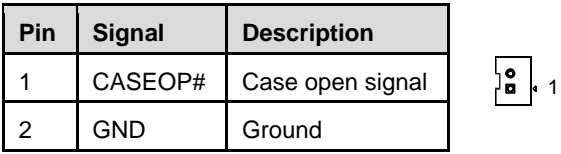

4.2.8 CPU FAN Header (4-pin) (CPU\_FAN1, SYS\_FAN1, SYS\_FAN2)

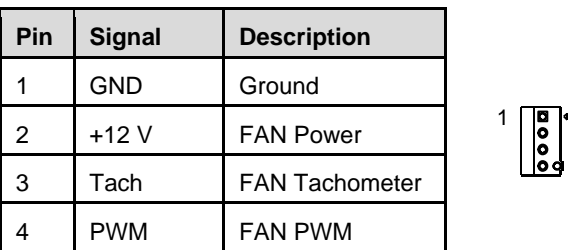

The fan header supports +12 V at 1 A maximum.

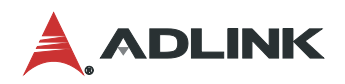

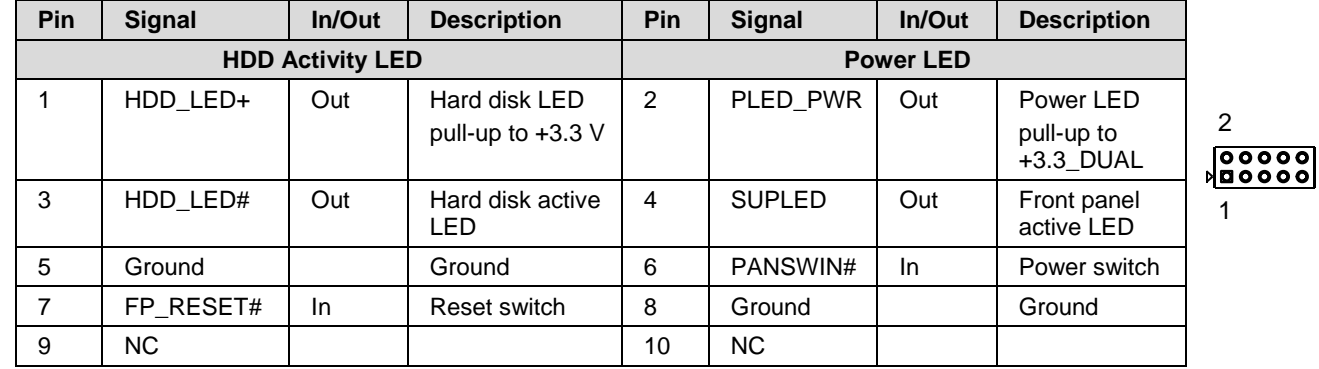

### 4.2.9 Front Panel Header (F\_PANEL1)

### 4.2.10 Vertical USB 2.0 Connector (USB9)

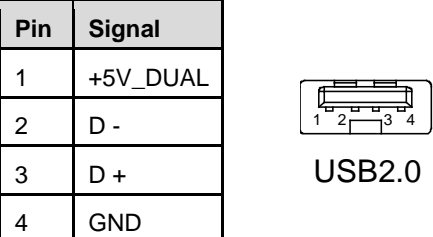

### 4.2.11 Main Power Supply Connector (ATX1)

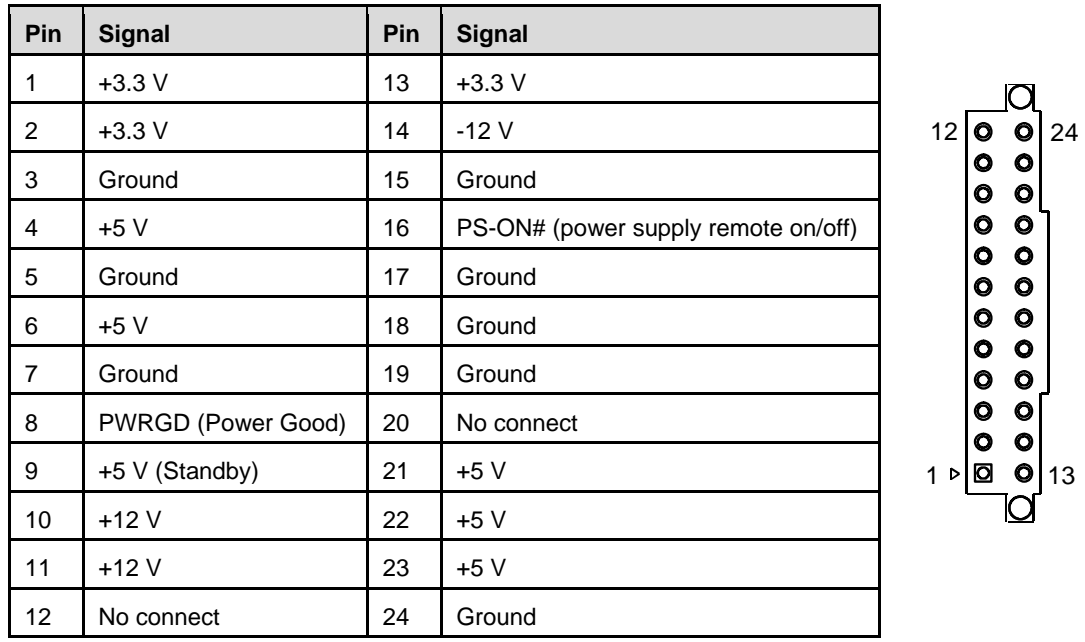

4.2.12 Processor Power Supply Connector (ATX12V1) (ATX12V2)

| Pin | <b>Signal</b> | Pin | <b>Signal</b> |   |
|-----|---------------|-----|---------------|---|
|     | Ground        | 5   | $+12V$        |   |
| 2   | Ground        | 6   | $+12V$        | 2 |
| 3   | Ground        |     | $+12V$        |   |
|     | Ground        | 8   | $+12V$        |   |

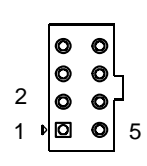

| Pin | Signal | Pin | <b>Signal</b> |
|-----|--------|-----|---------------|
|     | Ground | 3   | $+12V$        |
| っ   | Ground |     | $+12V$        |

 $\begin{bmatrix} 0 & 0 \\ 0 & 0 \end{bmatrix}$ 

4.2.13 Debug Header (ESPI1)

| Pin | <b>Signal</b>  | Pin | <b>Signal</b> |
|-----|----------------|-----|---------------|
|     | ESPI DEG CLK R | 2   | ESPI_DEG_IO1  |
| 3   | ESPI_RESET#_R  | 4   | ESPI_DEG_IO0  |
| 5   | ESPI_CS#       | 6   | $+3.3V$       |
|     | ESPI_DEG_IO3   | 8   | GND           |
| 9   | ESPI_DEG_IO2   | 10  | +3.3V DUAL    |

4.2.14 SPI Headers (SPI1)

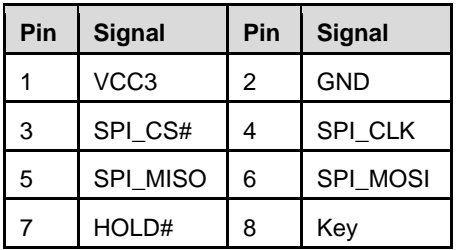

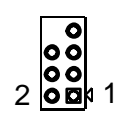

 $\begin{array}{c}\n\bullet \\
\bullet \\
\bullet \\
\bullet \\
\bullet \\
\bullet \\
\bullet\n\end{array}$ 

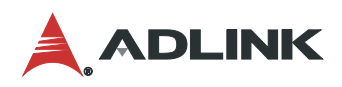

### 4.2.15 GPIO (JDIO1)

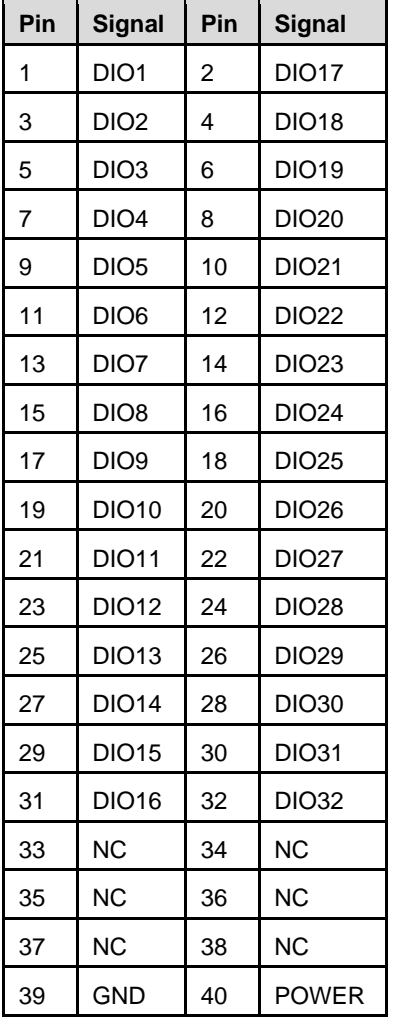

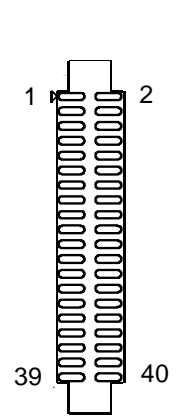

### 4.2.16 JSETCOM1/JSETCOM2

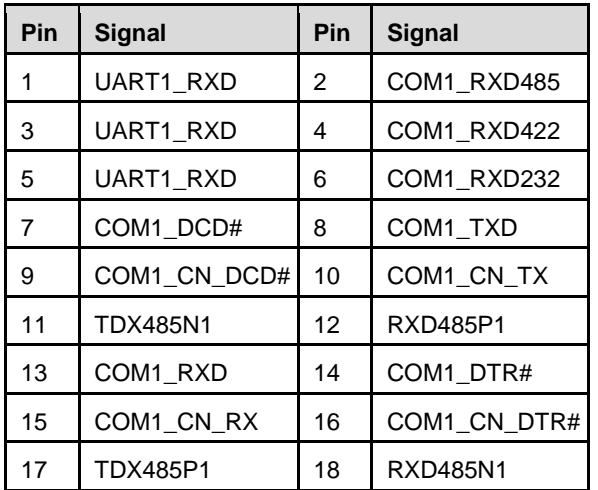

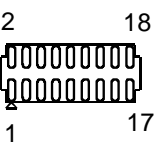

### 4.2.17 M.2 2280 Slot (M2M1)

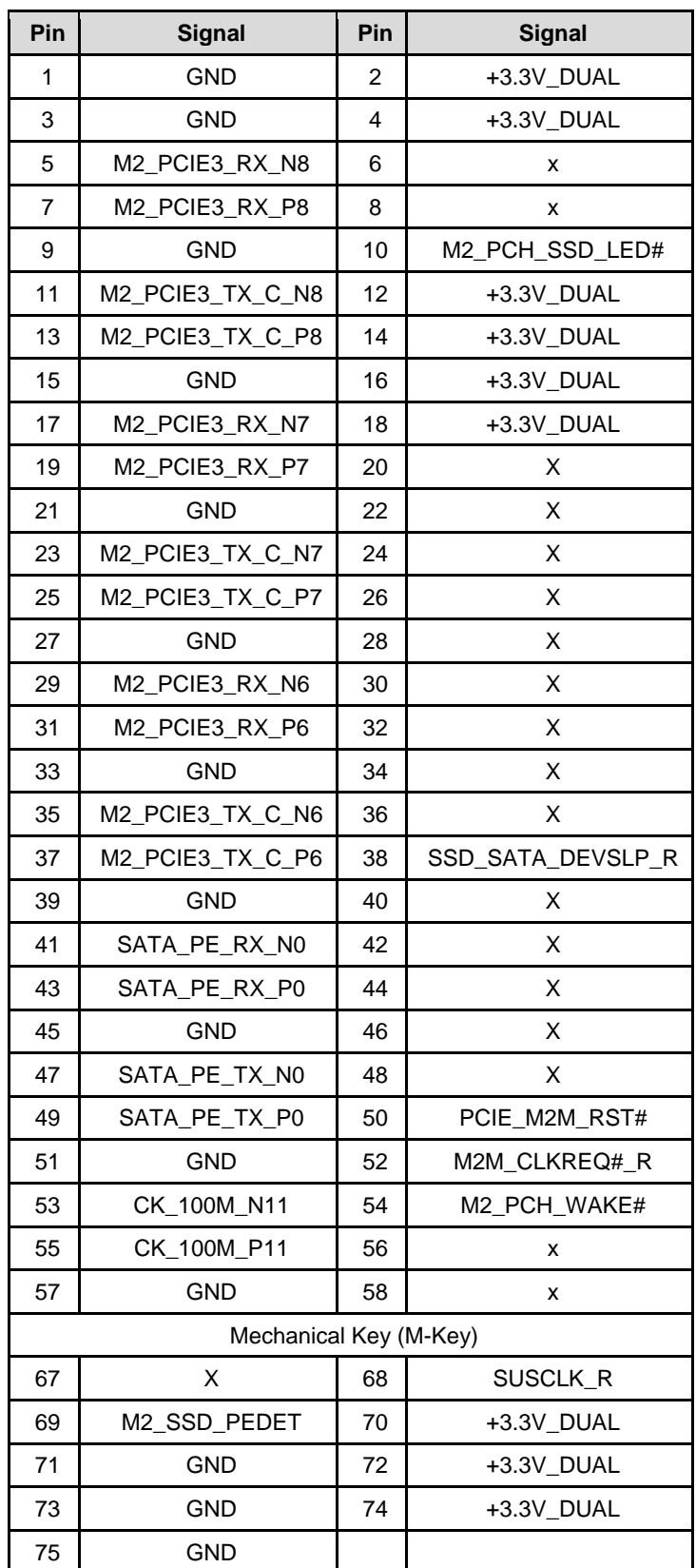

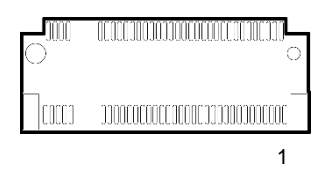

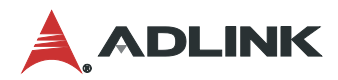

### <span id="page-27-0"></span>4.3 Jumper and Switch Settings

See [3.2](#page-15-0) [Onboard Connectors, Jumpers and Switch](#page-15-0) Locations on page [8](#page-15-0) for jumper and switch locations.

<span id="page-27-1"></span>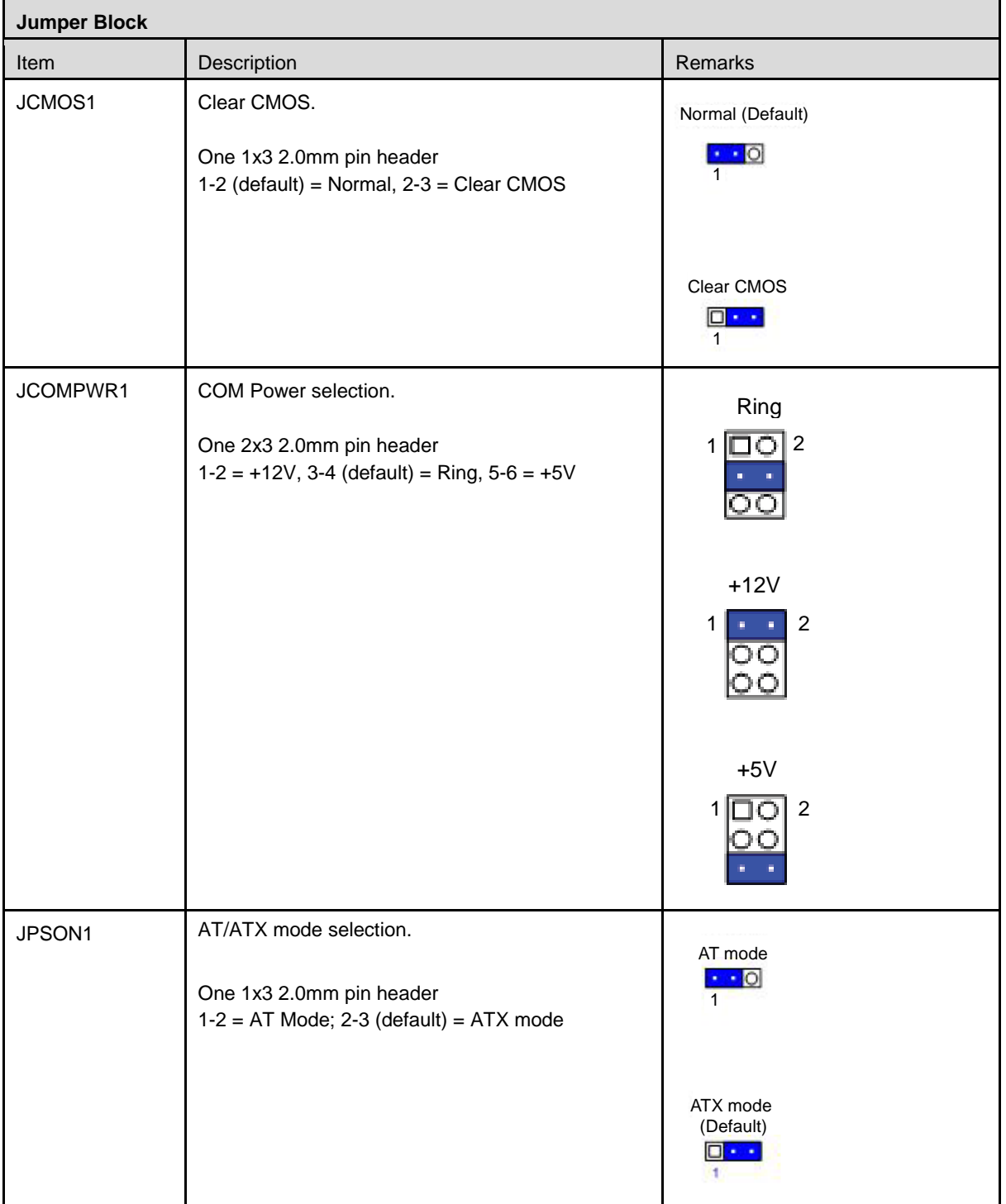

### **Table 4: Jumper and Switch Definitions**

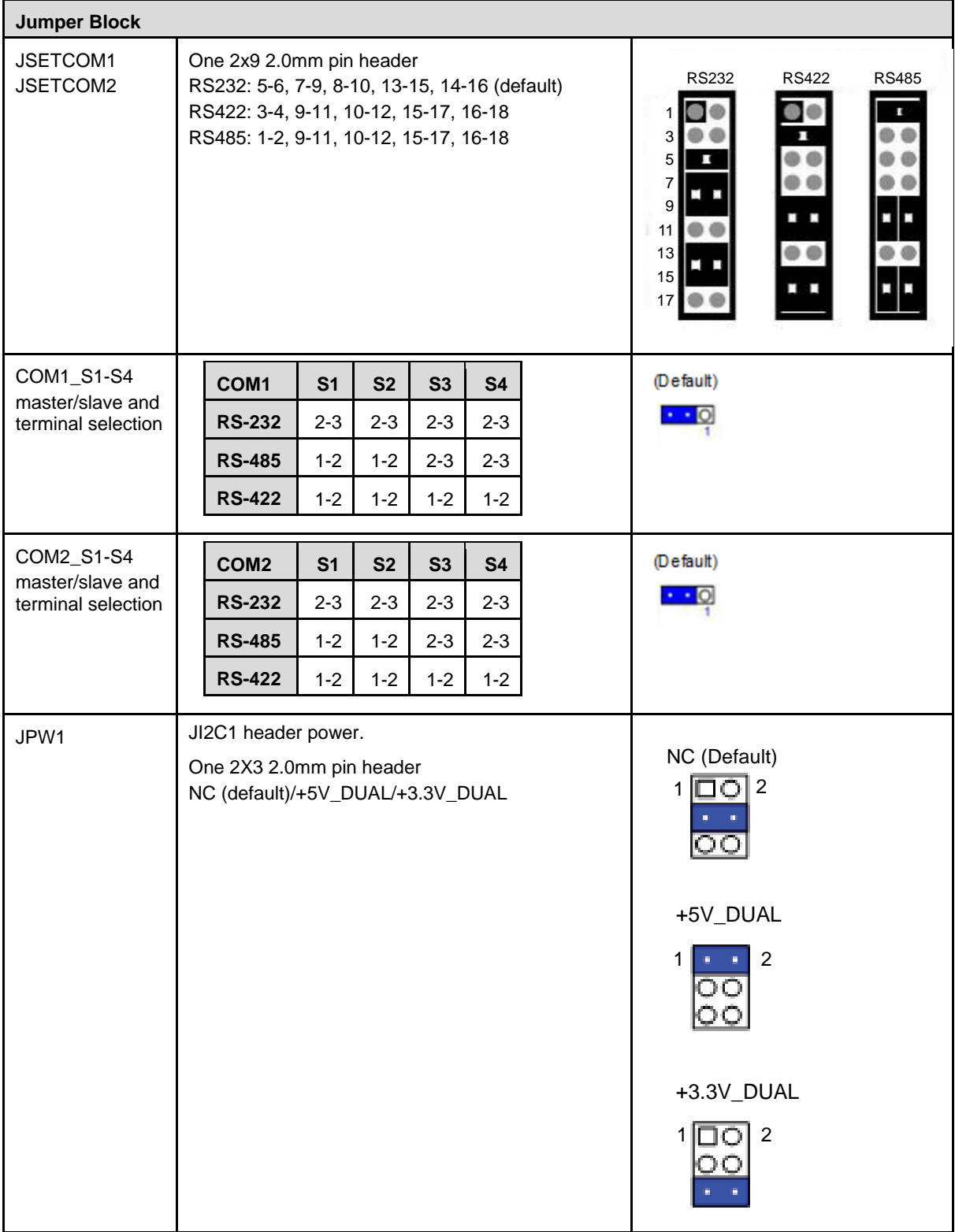

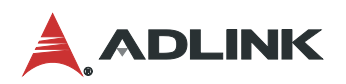

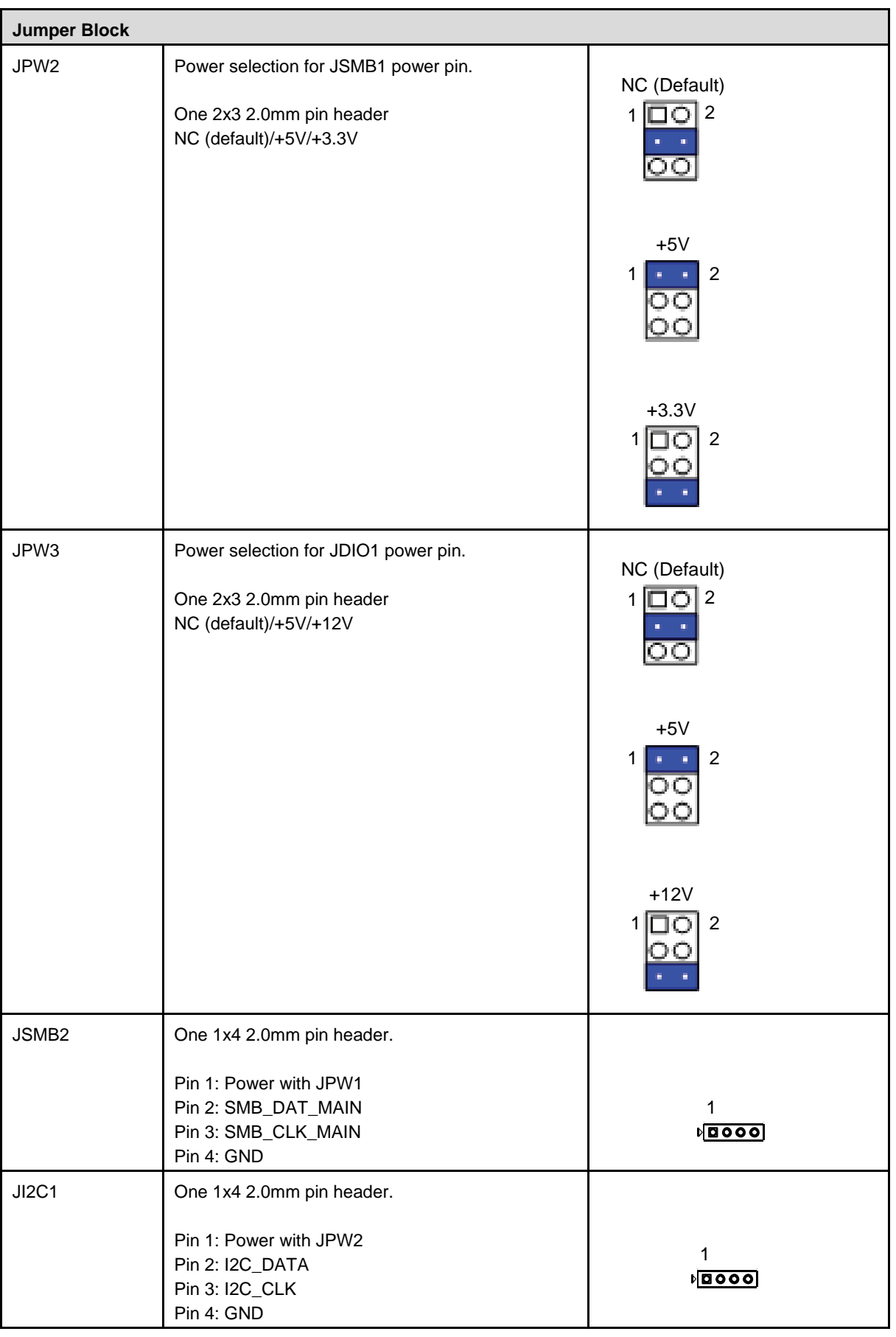

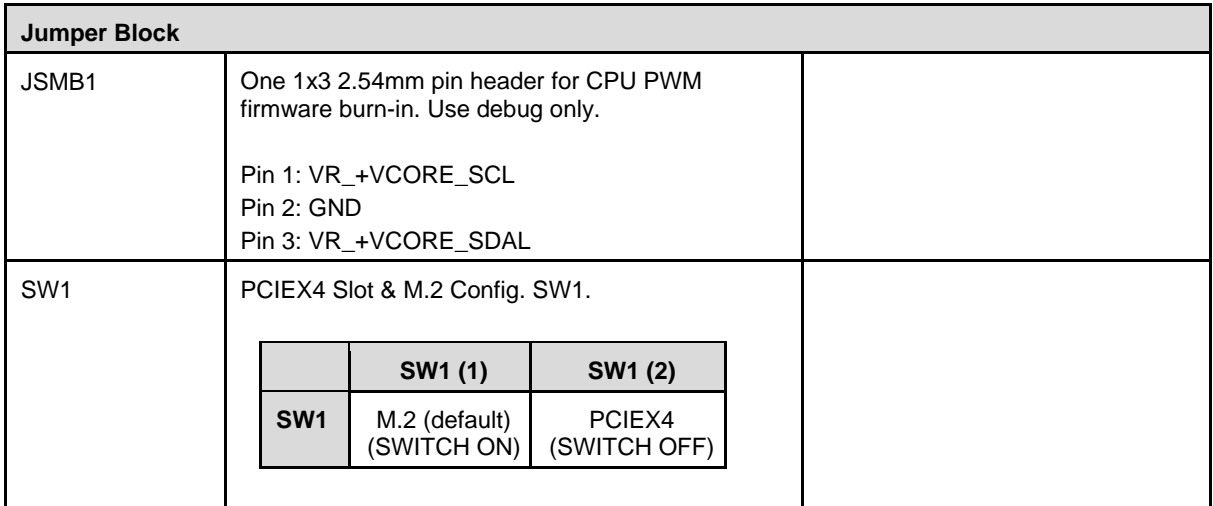

## <span id="page-32-0"></span>5 Driver Installation

Download the requisite drivers for your system from the IMB-M47H product page at:

[https://www.adlinktech.com/Products/Industrial\\_Motherboards\\_SBCs/ATXMotherboards/IMB-M47H](https://www.adlinktech.com/Products/Industrial_Motherboards_SBCs/ATXMotherboards/IMB-M47H?lang=en)

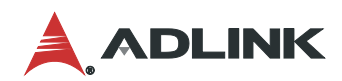

This page intentionally left blank.

## <span id="page-34-0"></span>6 System Resources

### <span id="page-34-3"></span><span id="page-34-1"></span>6.1 System Memory Map

### **Table 5: System Memory Map**

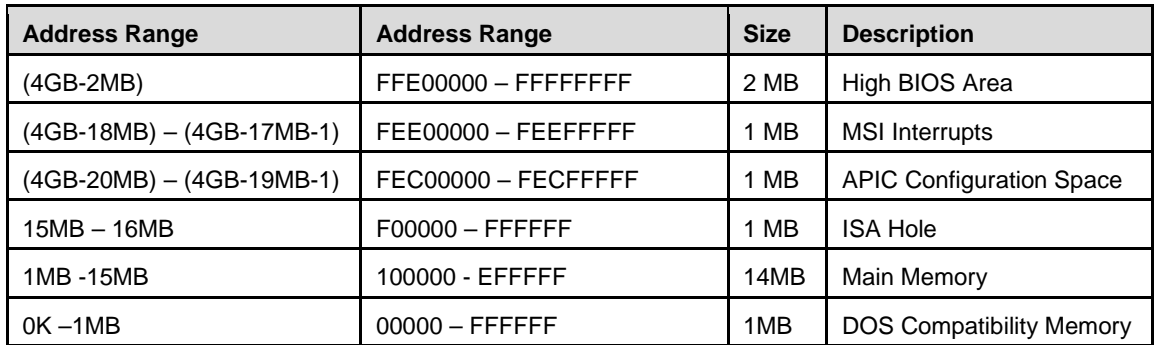

### <span id="page-34-4"></span><span id="page-34-2"></span>6.2 I/O Map

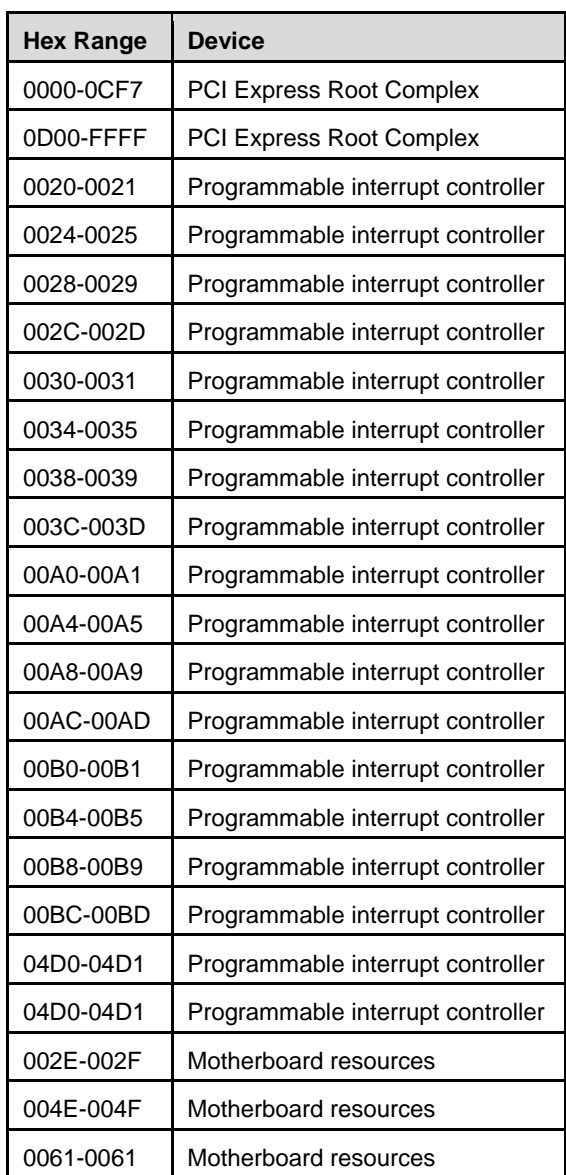

### **Table 6: IO Map**

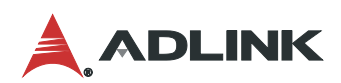

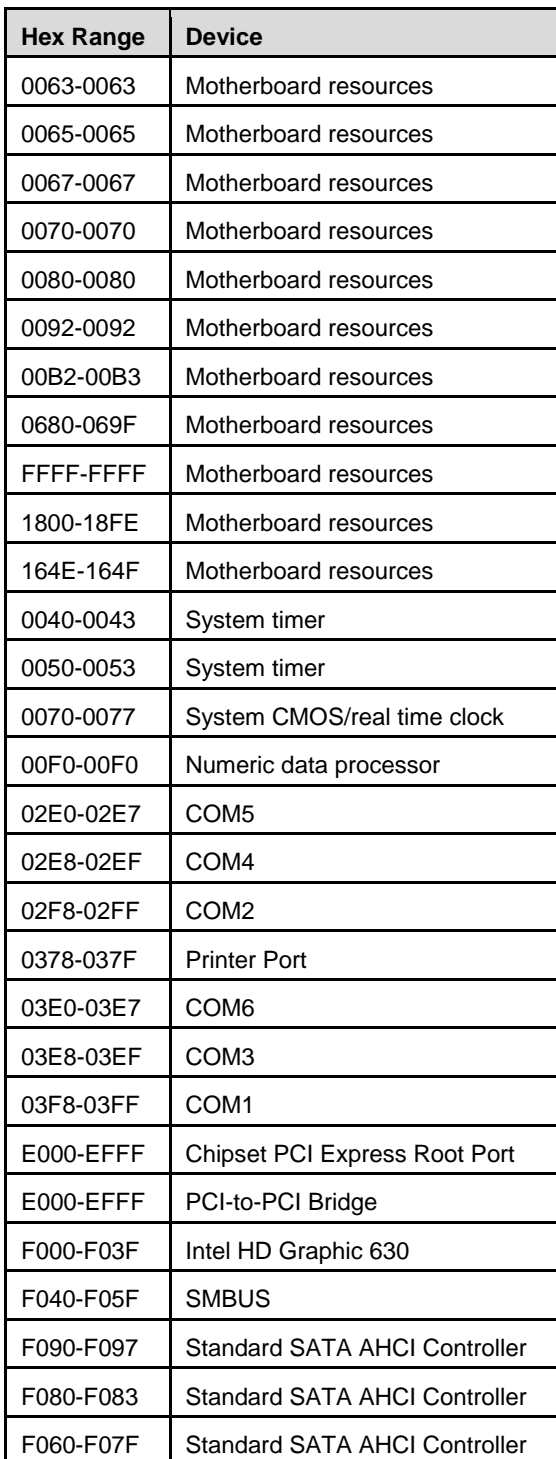

### <span id="page-36-0"></span>6.3 Interrupt Request (IRQ) Lines

### <span id="page-36-1"></span>6.3.1 IRQ Lines PIC Mode

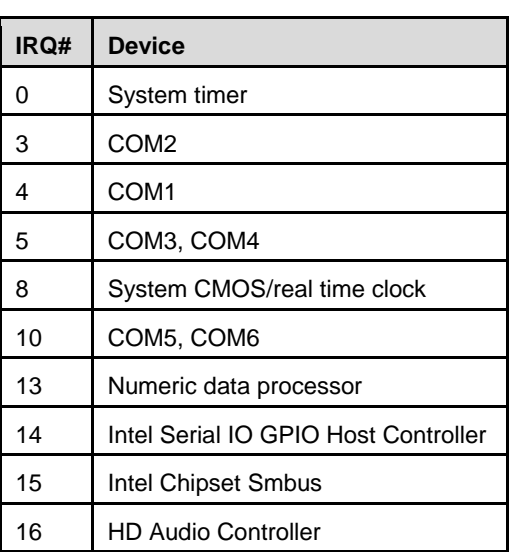

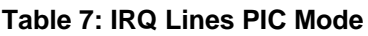

Note: These IRQs can be used for PCI devices when onboard device is disabled.

#### <span id="page-36-2"></span>6.3.2 IRQ Lines APIC Mode

#### **Table 8 IRQ Lines APIC Mode**

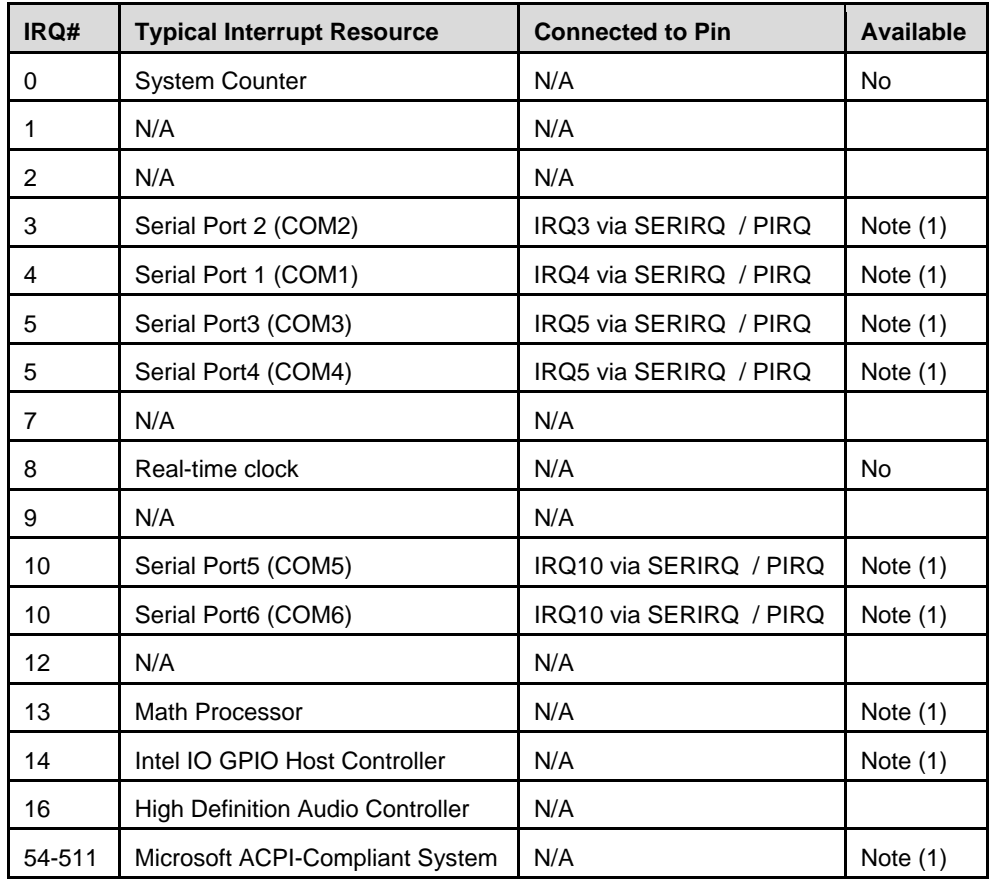

Note: These IRQs can be used for PCI devices when onboard device is disabled.

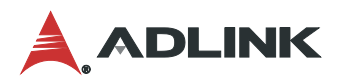

### <span id="page-37-0"></span>6.4 PCI Features

<span id="page-37-1"></span>6.4.1 PCI Configuration Space Map

### **Table 9 PCI Configuration Space Map**

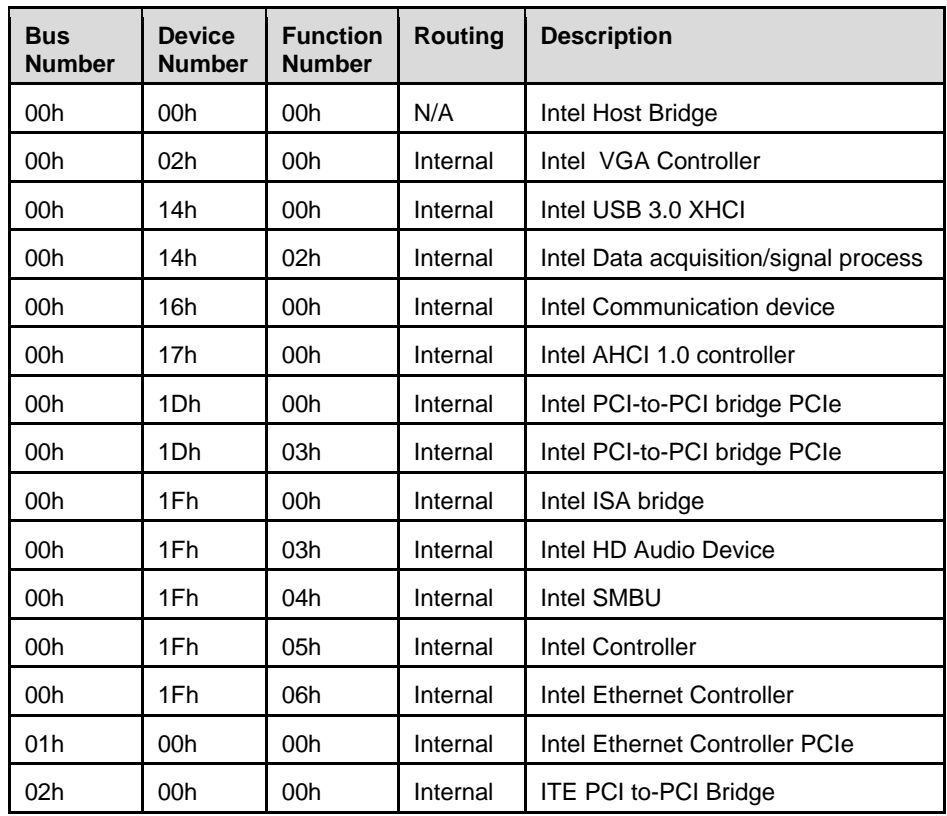

Note: The bus number change if the PEG/PCIE port has a device.

### <span id="page-38-1"></span>6.4.2 PCI Interrupt Routing Map

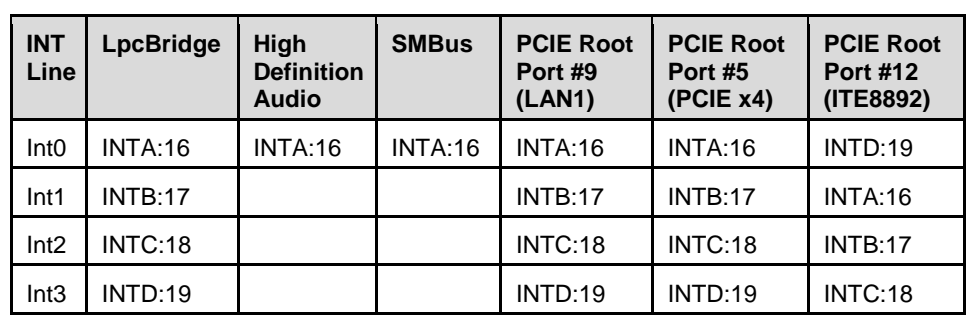

### **Table 10 PCI Interrupt Routing Map**

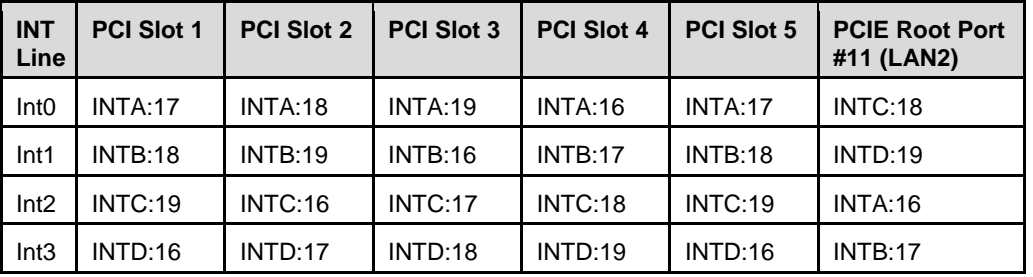

### <span id="page-38-2"></span><span id="page-38-0"></span>6.5 SMBus Slave Addresses

#### **Table 11 SMBus Slave Addresses**

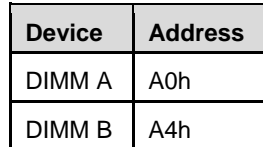

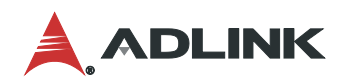

This page intentionally left blank.

## <span id="page-40-0"></span>7 BIOS Setup

### <span id="page-40-1"></span>7.1 Menu Structure

This section presents the primary menus of the BIOS Setup Utility. Use the following table as a quick reference for the contents of the BIOS Setup Utility. The subsections describe the submenus and options foreach menu item. The default options are presented in **bold**, and the function of each setting is described in the right hand column of the table.

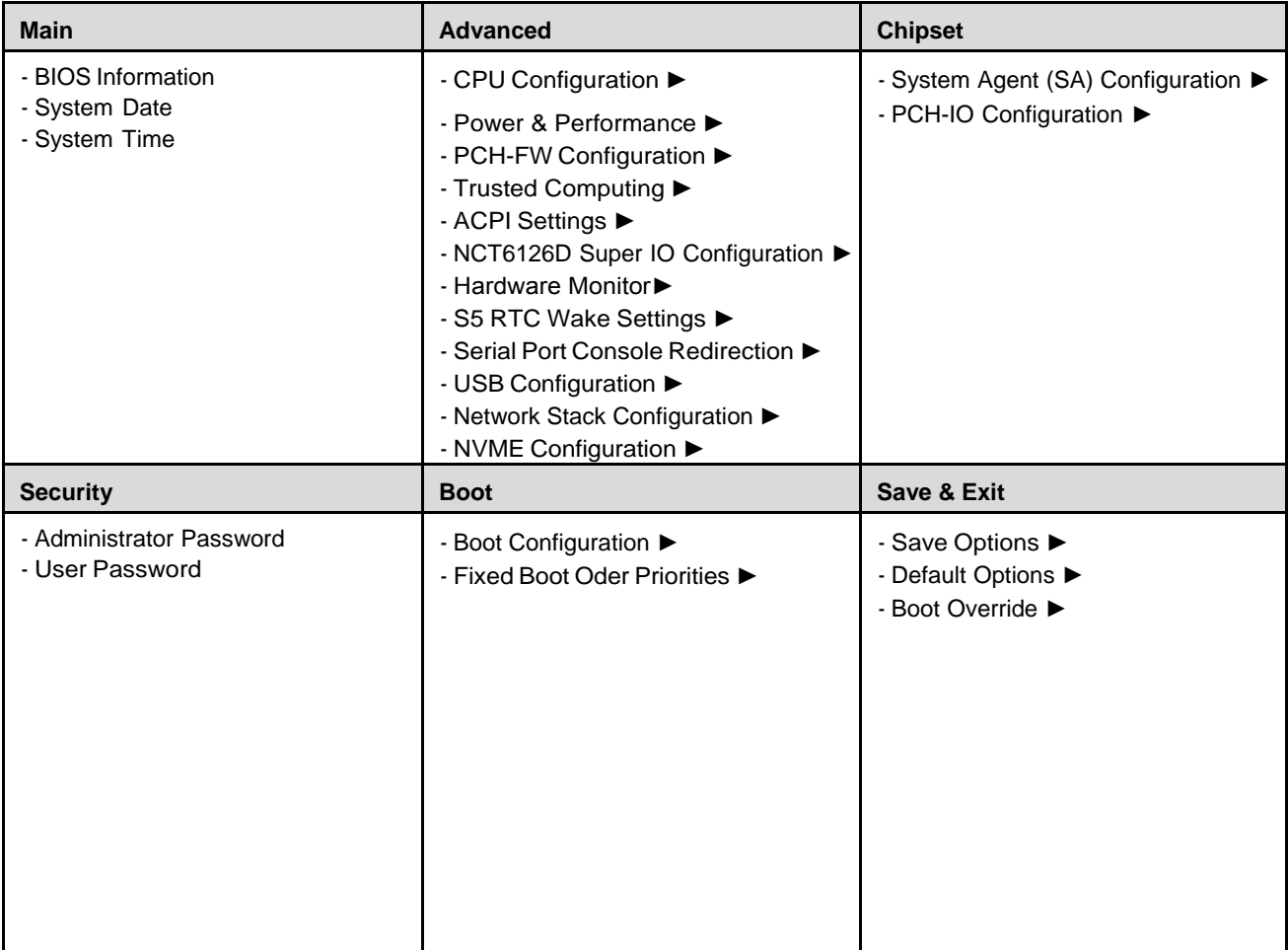

#### **Notes**:

► indicates a submenu Gray text indicates info only

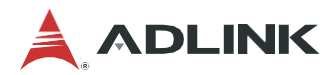

### <span id="page-41-0"></span>7.2 Main Menu

The Main Menu provides read-only information about your system and also allows you to set the System Date andTime. Refer to the tables below the screen shot of this menu for details of the submenus and settings.

#### 7.2.1 Main > BIOS Information

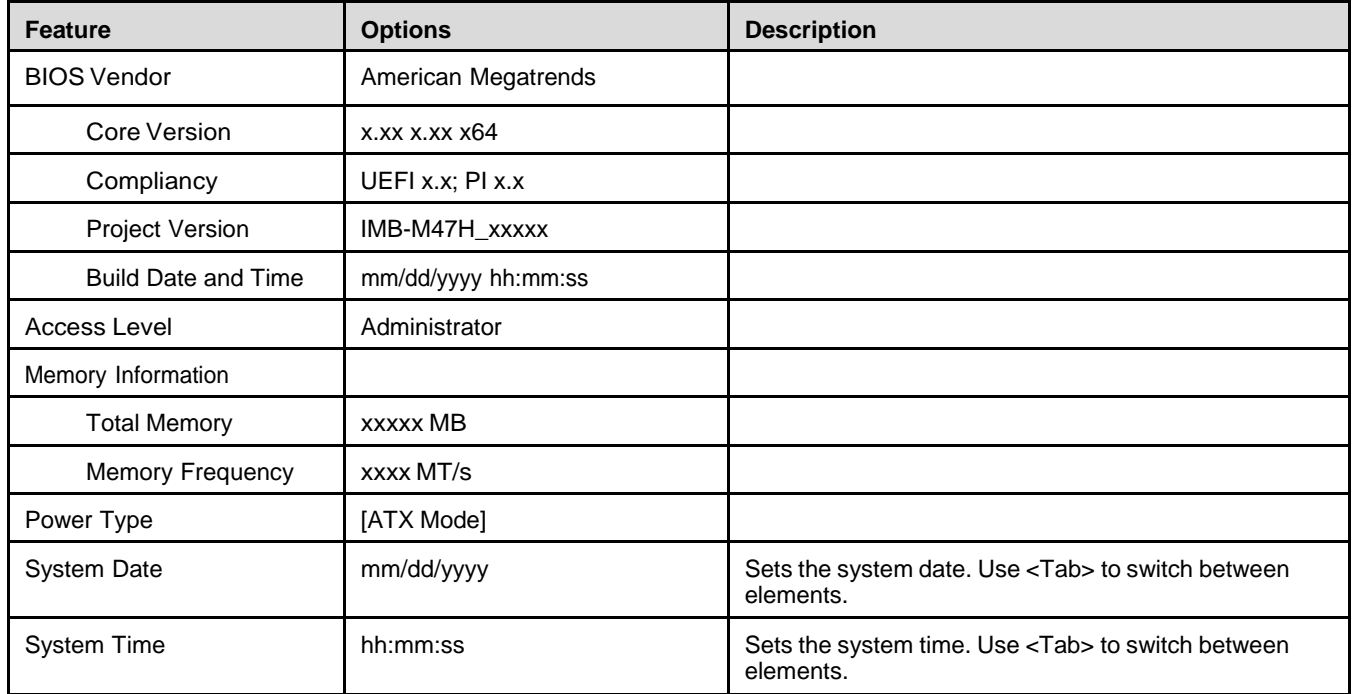

### <span id="page-42-0"></span>7.3 Advanced Menu

This menu contains the settings for most of the user interfaces in the system.

### 7.3.1 Advanced > CPU Configuration

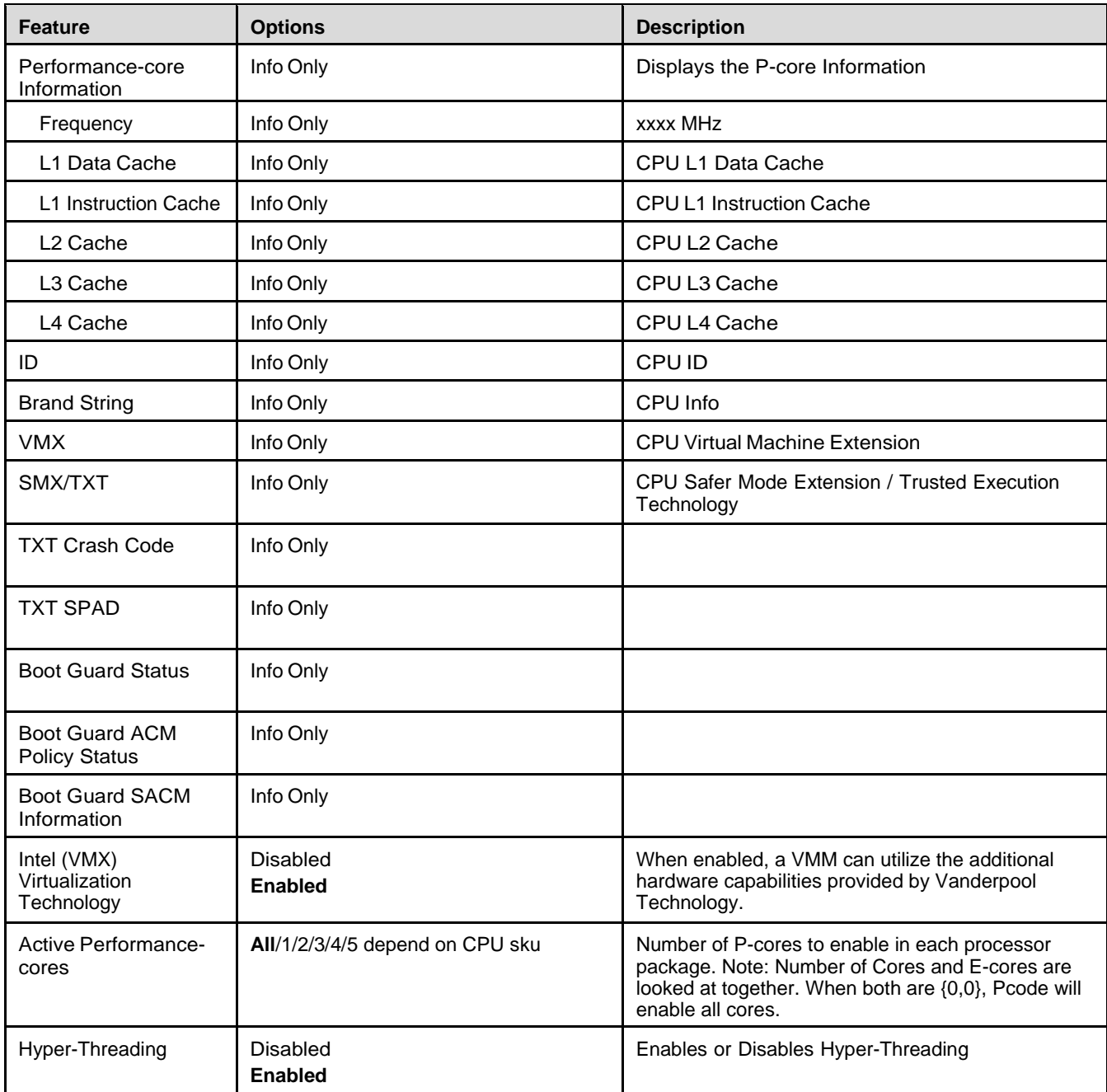

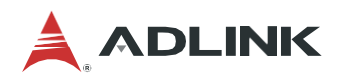

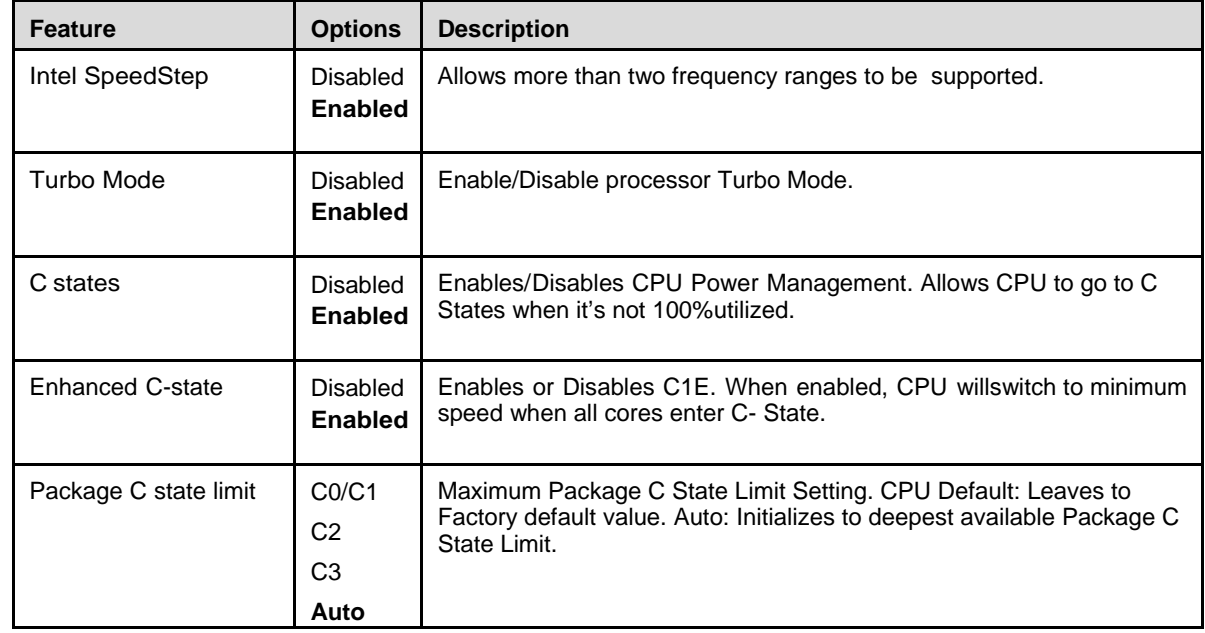

### 7.3.2 Advanced > Power & Performance > CPU – Power Management Control

### 7.3.3 Advanced > PCH-FW Configuration

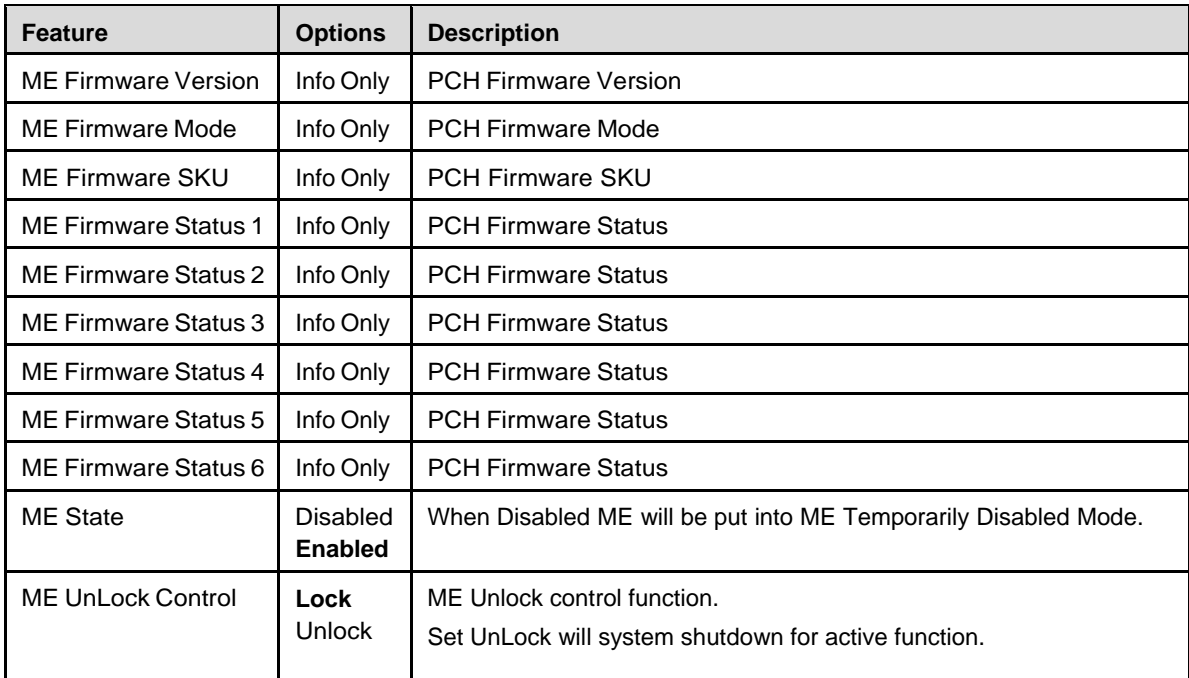

### 7.3.4 Advanced > Trusted Computing

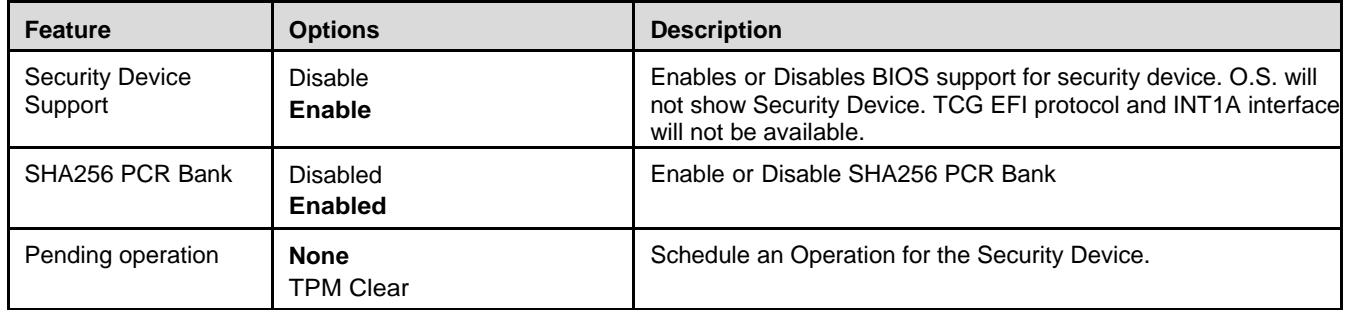

### 7.3.5 Advanced > ACPI Settings

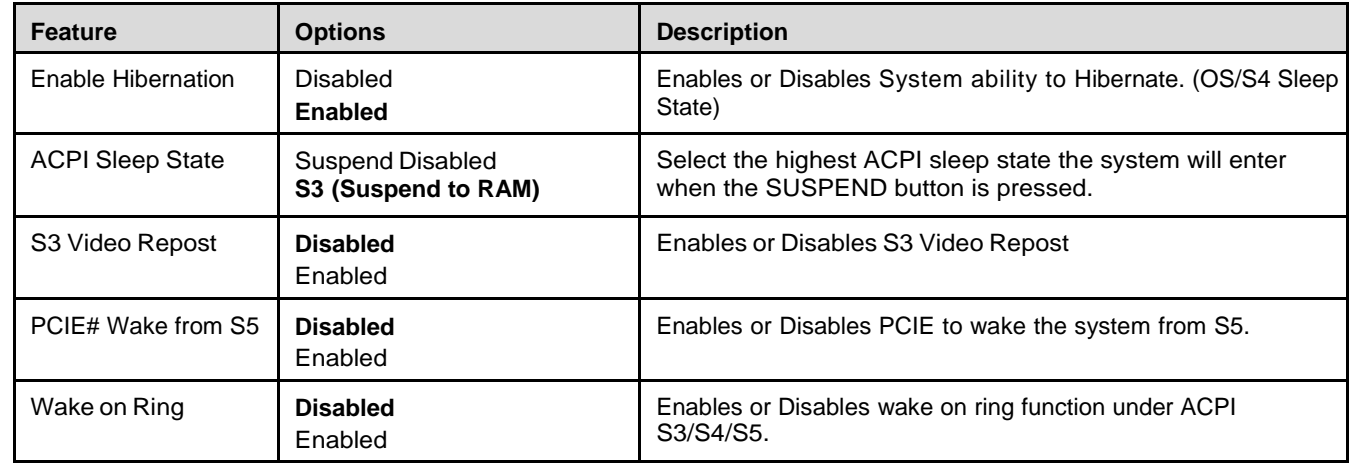

### 7.3.6 Advanced > NCT6126D Super IO Configuration

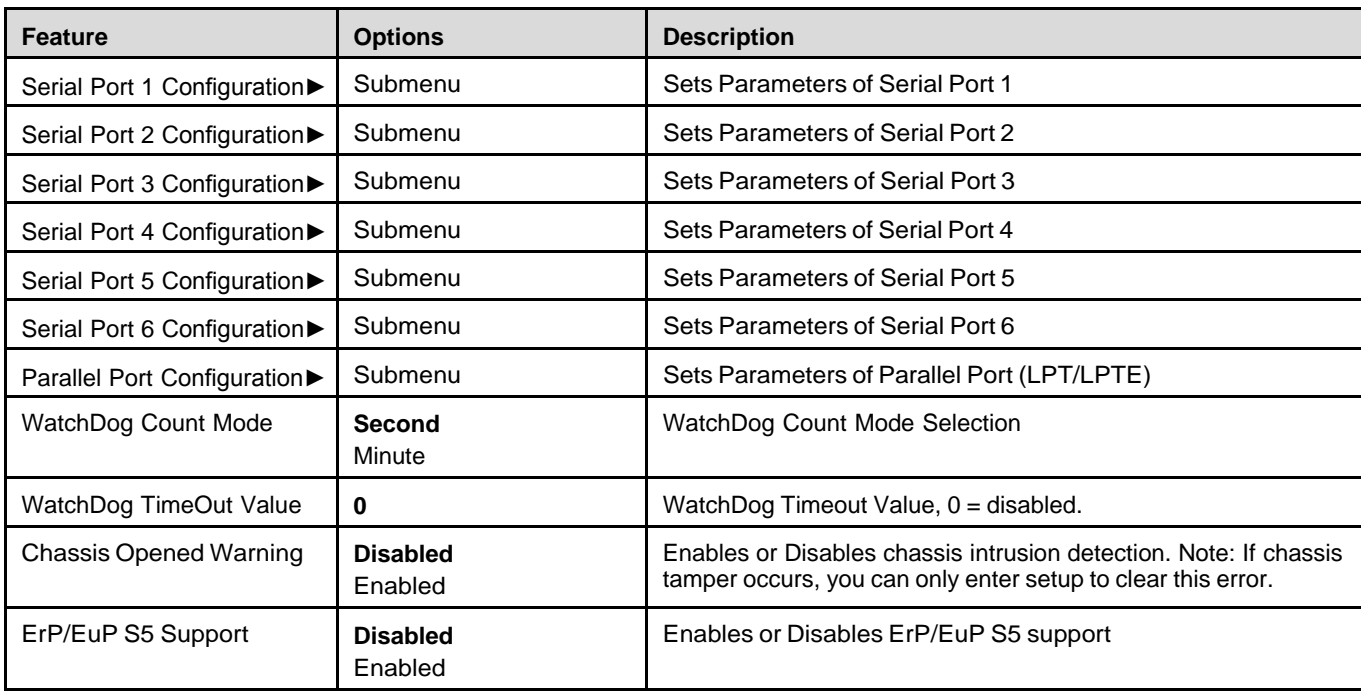

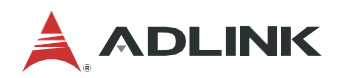

### 7.3.7 Advanced > NCT6126D Super IO Configuration > Serial Port 1 Configuration

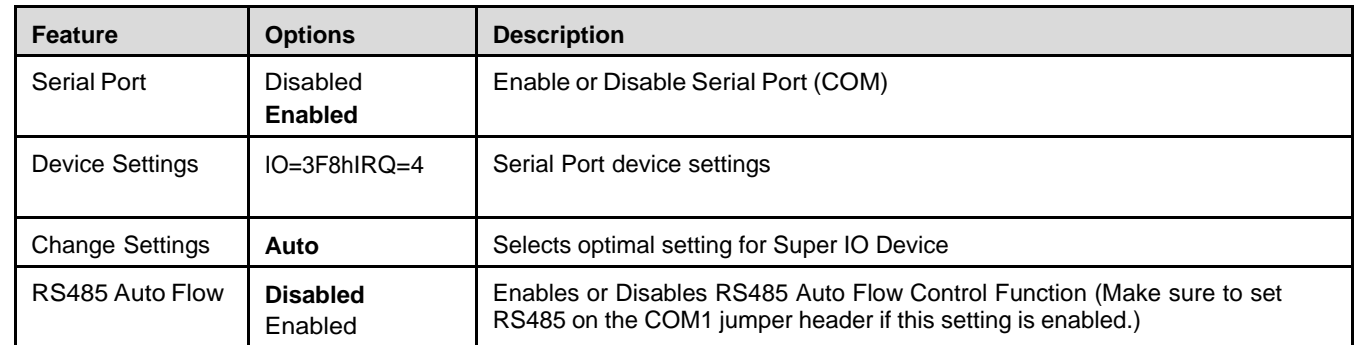

#### 7.3.8 Advanced > NCT6126D Super IO Configuration > Serial Port 2 Configuration

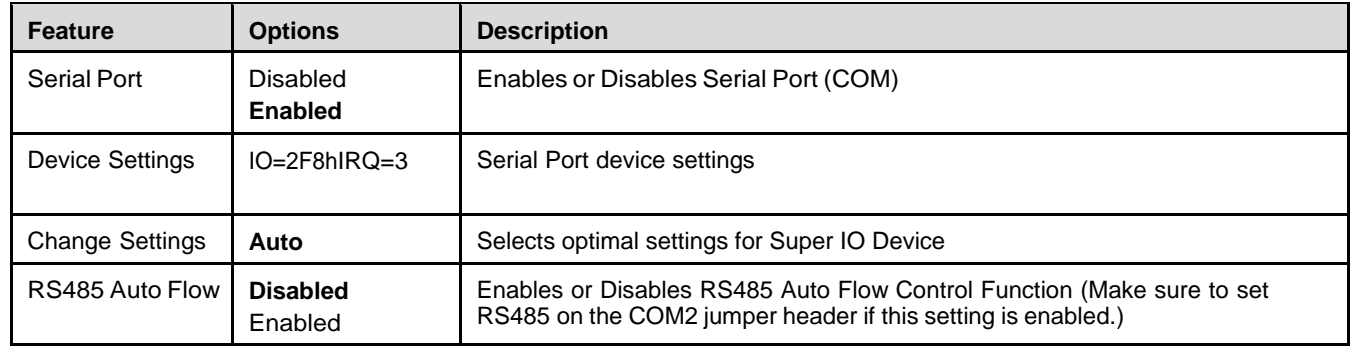

### 7.3.9 Advanced > NCT6126D Super IO Configuration > Serial Port 3 Configuration

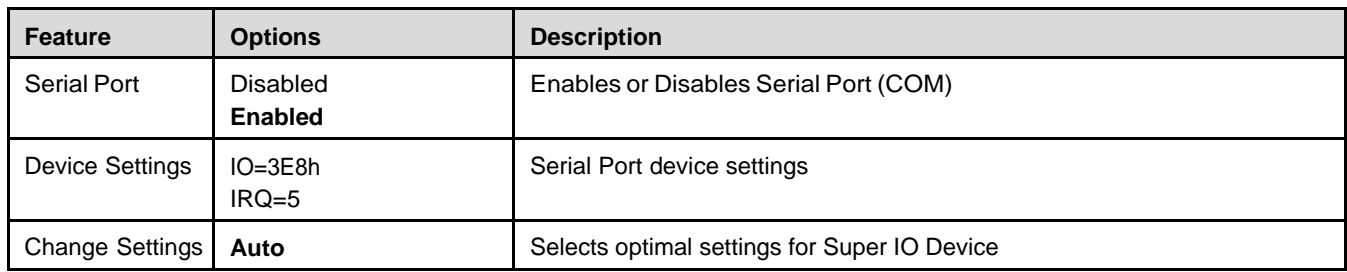

### 7.3.10 Advanced > NCT6126D Super IO Configuration > Serial Port 4 Configuration

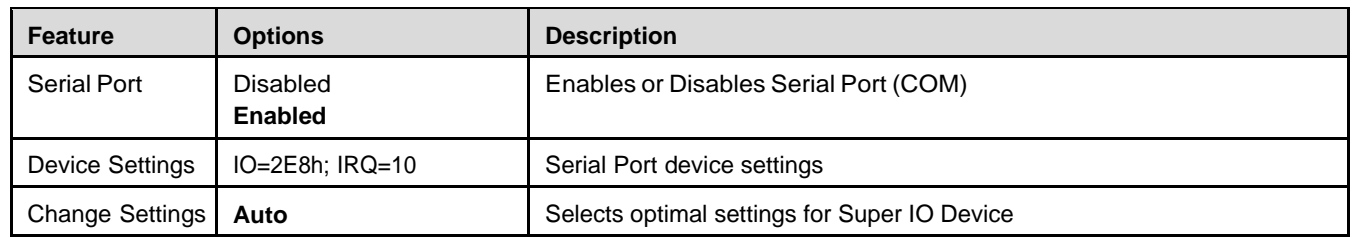

### 7.3.11 Advanced > NCT6126D SUPER IO Configuration > Serial Port 5 Configuration

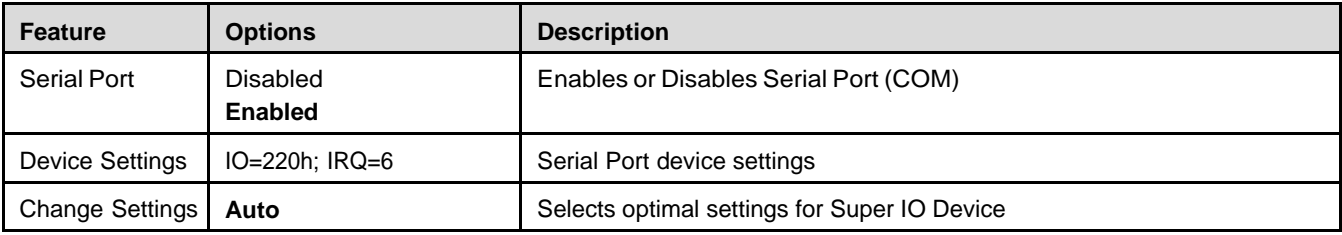

#### 7.3.12 Advanced > NCT6126D SUPER IO Configuration > Serial Port 6 Configuration

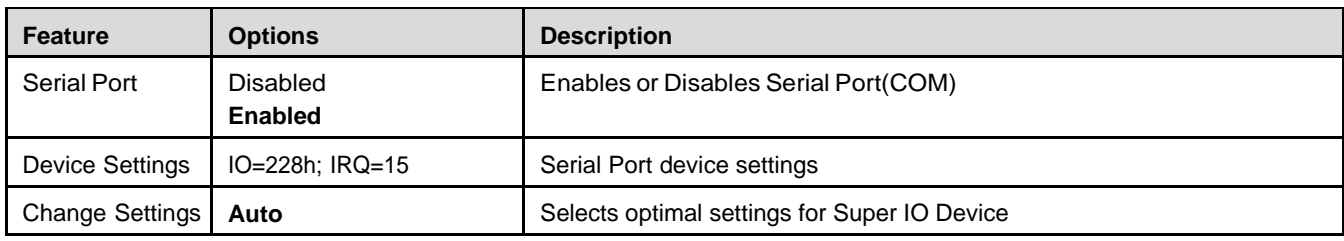

### 7.3.13 Advanced > NCT6126D SUPER IO Configuration > Parallel Port Configuration

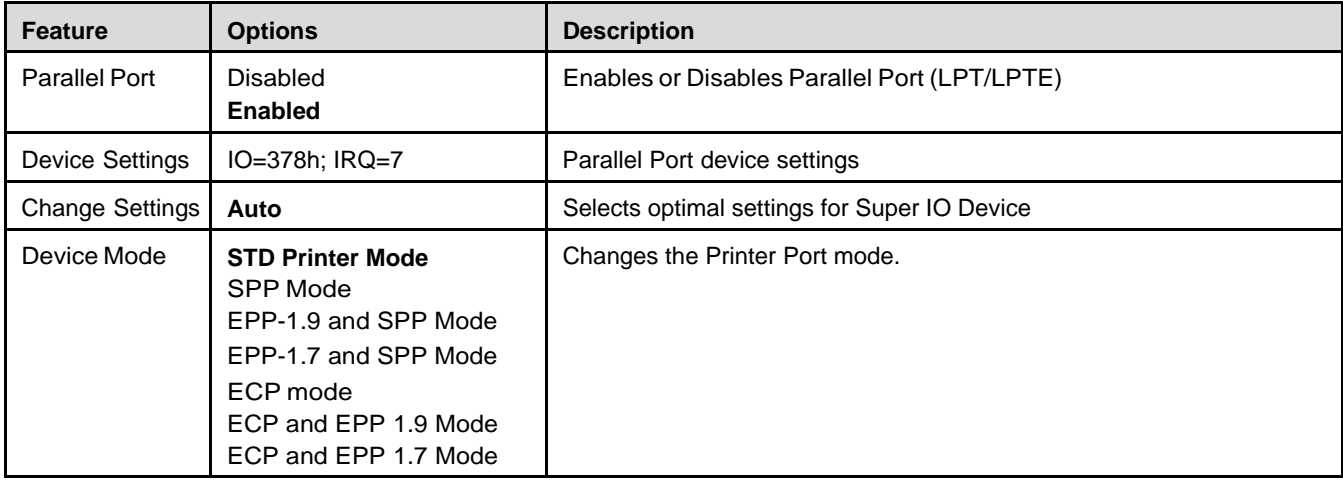

### 7.3.14 Advanced > NCT6126D SUPER IO Configuration

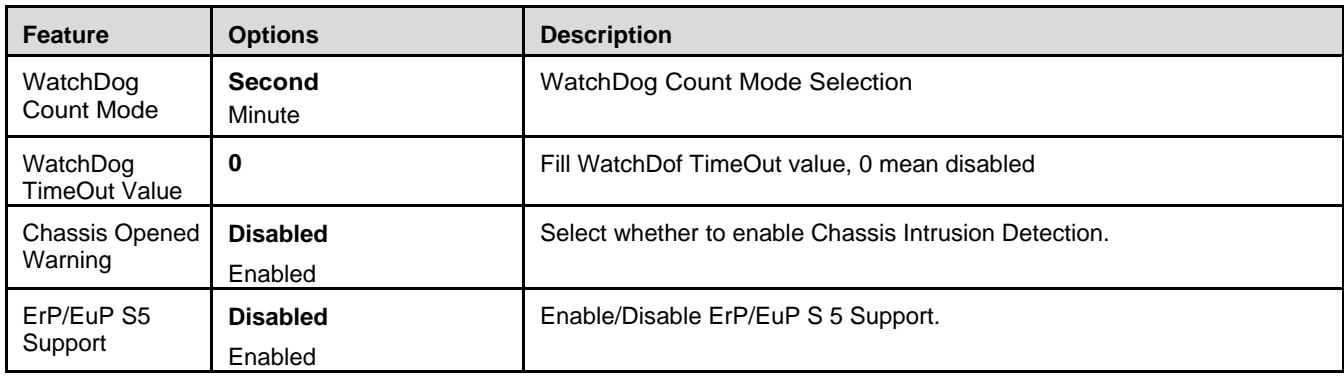

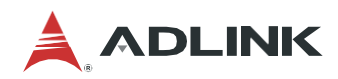

#### 7.3.15 Advanced > Hardware Monitor

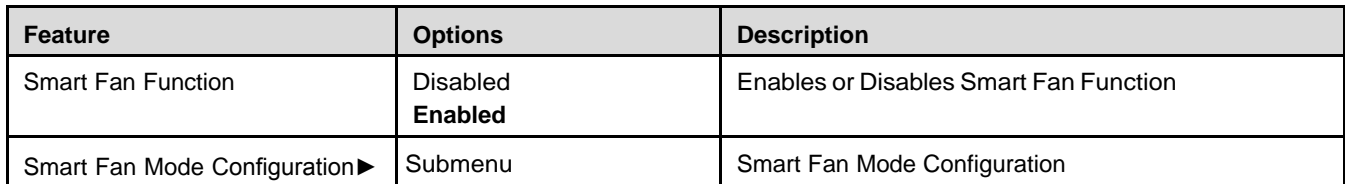

#### 7.3.16 Advanced > Hardware Monitor > Smart Fan > Smart Fan Mode Configuration – SMART FAN IV Mode

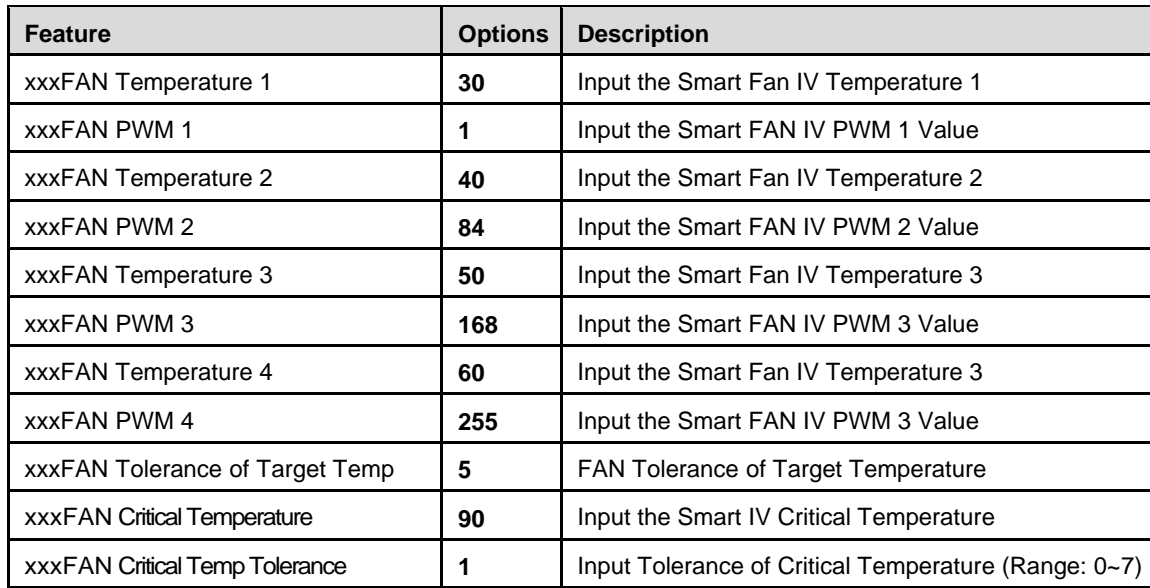

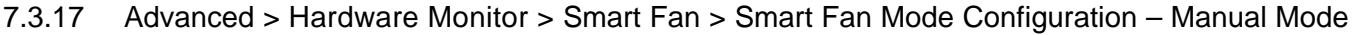

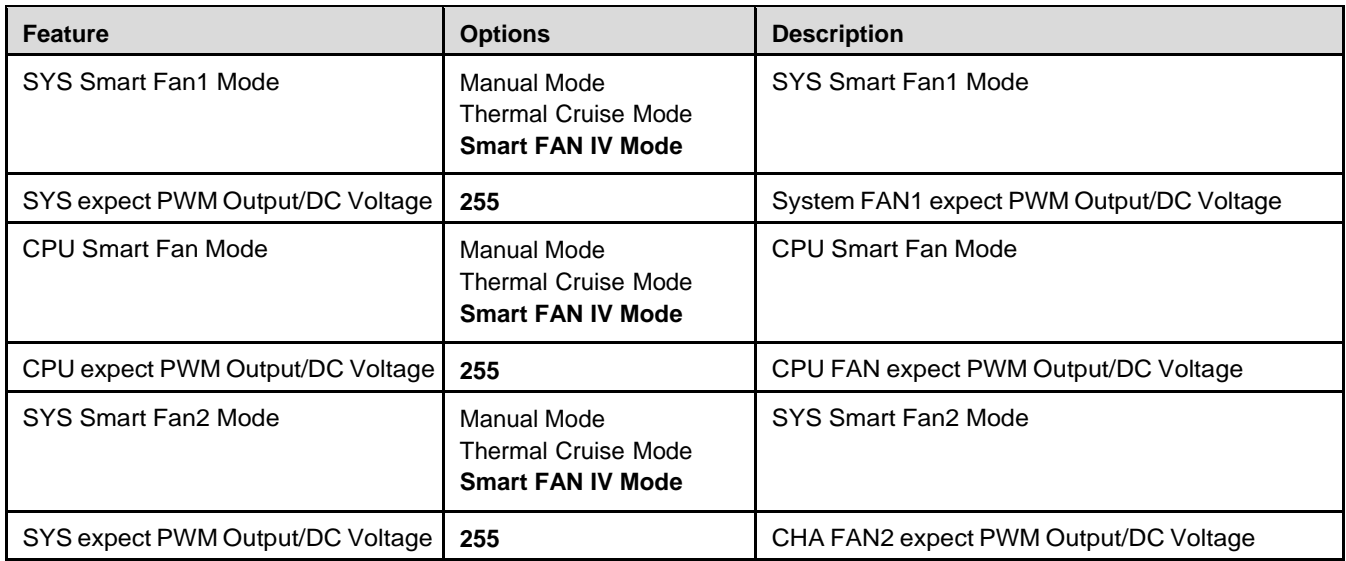

### 7.3.18 Advanced > S5 RTC Wake Settings

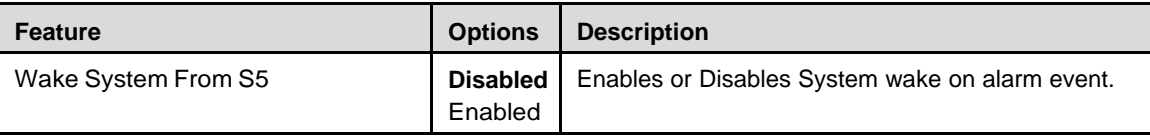

### 7.3.19 Advanced > Serial Port Console Redirection

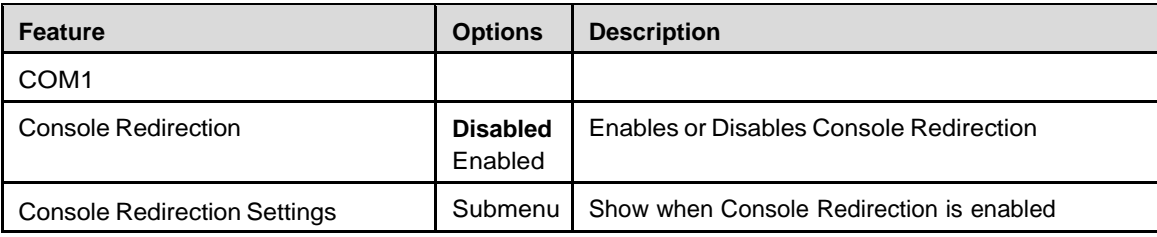

#### 7.3.20 Advanced > Serial Port Console Redirection > Console Redirection Settings

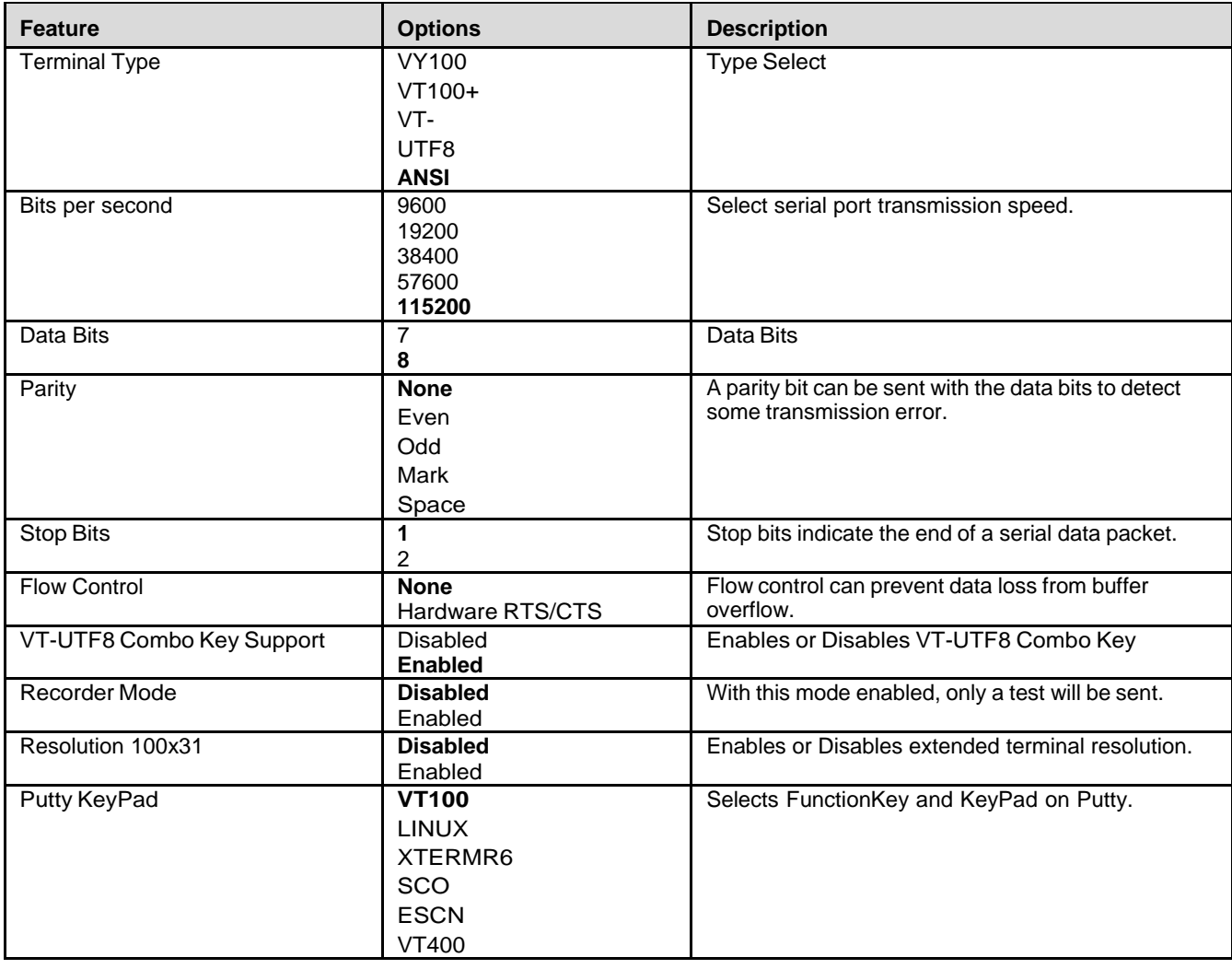

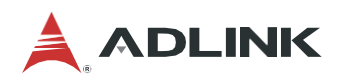

### 7.3.21 Advanced > USB Configuration

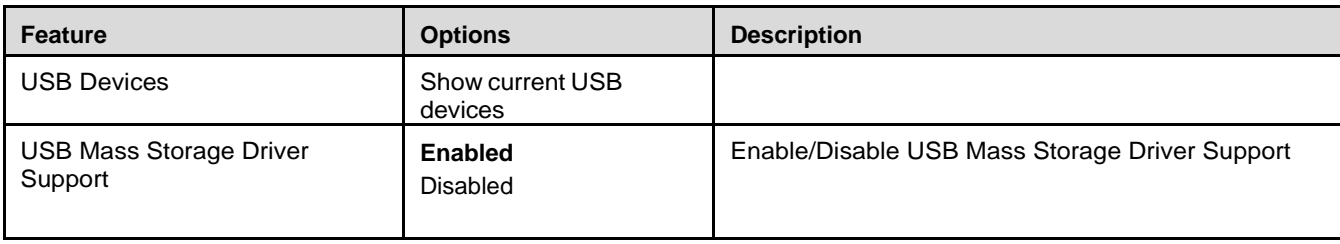

### 7.3.22 Advanced > Network Stack Configuration

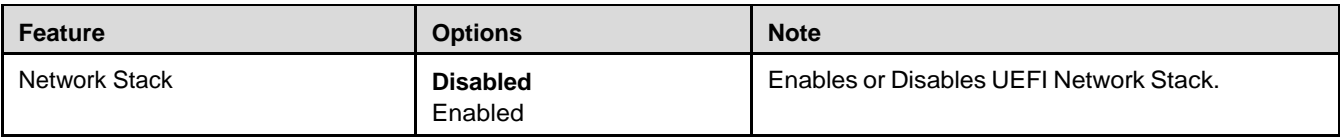

### 7.3.23 Advanced > NVMe Configuration

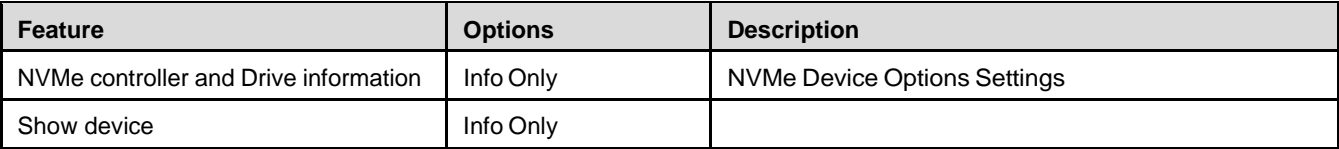

### <span id="page-50-0"></span>7.4 Chipset Menu

This menu contains settings for other user interfaces in the system.

7.4.1 Chipset > System Agent (SA) Configuration

| <b>Feature</b>                | <b>Options</b>             | <b>Description</b>                     |
|-------------------------------|----------------------------|----------------------------------------|
| VT-d Capability               | Info Only                  |                                        |
| <b>Memory Configuration</b>   | Submenu                    | <b>Memory Configuration Parameters</b> |
| <b>Graphics Configuration</b> | Submenu                    | <b>Graphics Configuration</b>          |
| PCI Express Configuration     | Submenu                    | <b>PCI Express Options</b>             |
| $VT-d$                        | <b>Disabled</b><br>Enabled | VT-d capability                        |

### 7.4.2 Chipset > System Agent (SA) Configuration > Memory Configuration

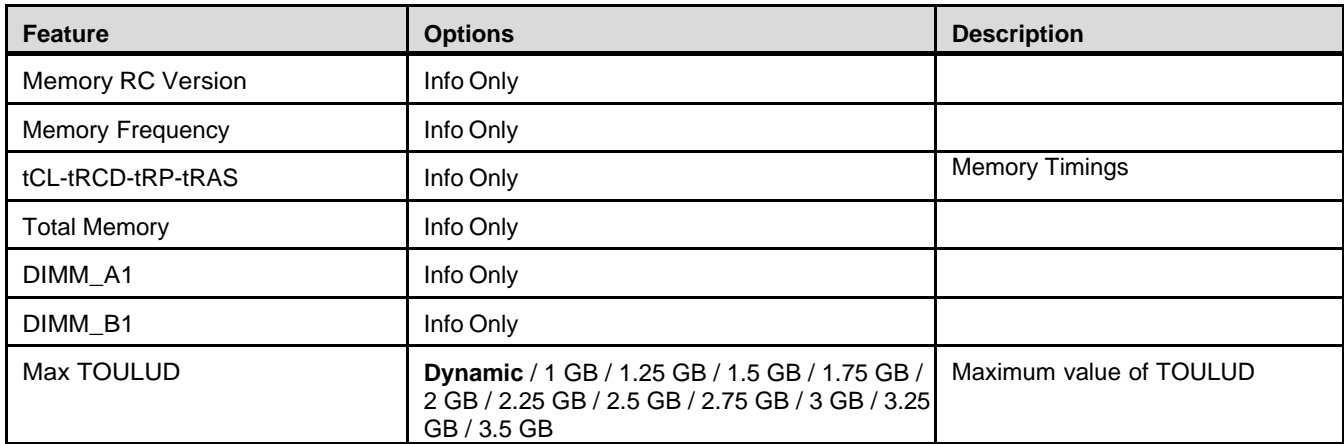

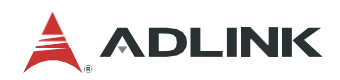

### 7.4.3 Chipset > System Agent (SA) Configuration > Graphics Configuration

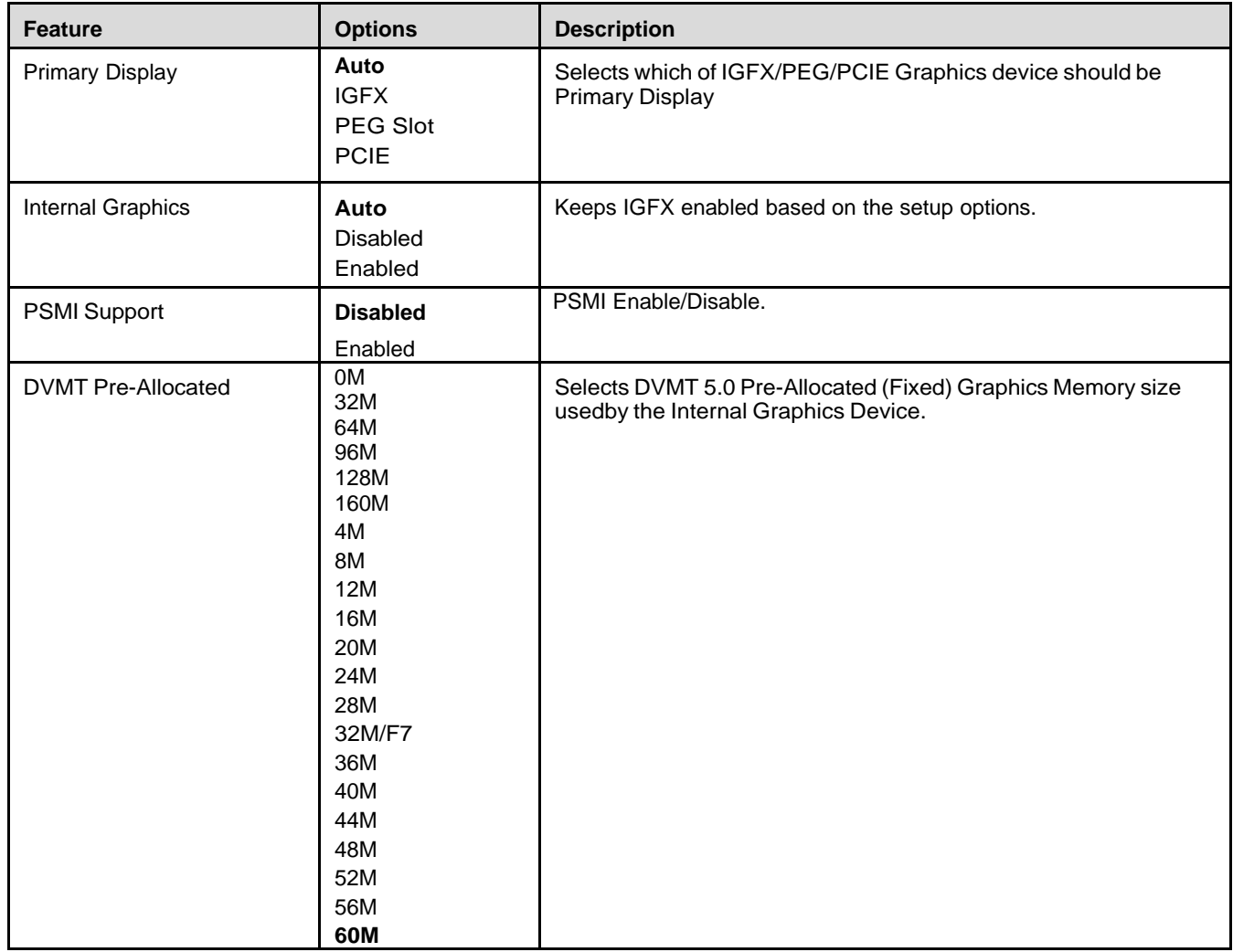

### 7.4.4 Chipset > System Agent (SA) Configuration > PCI Express Configuration

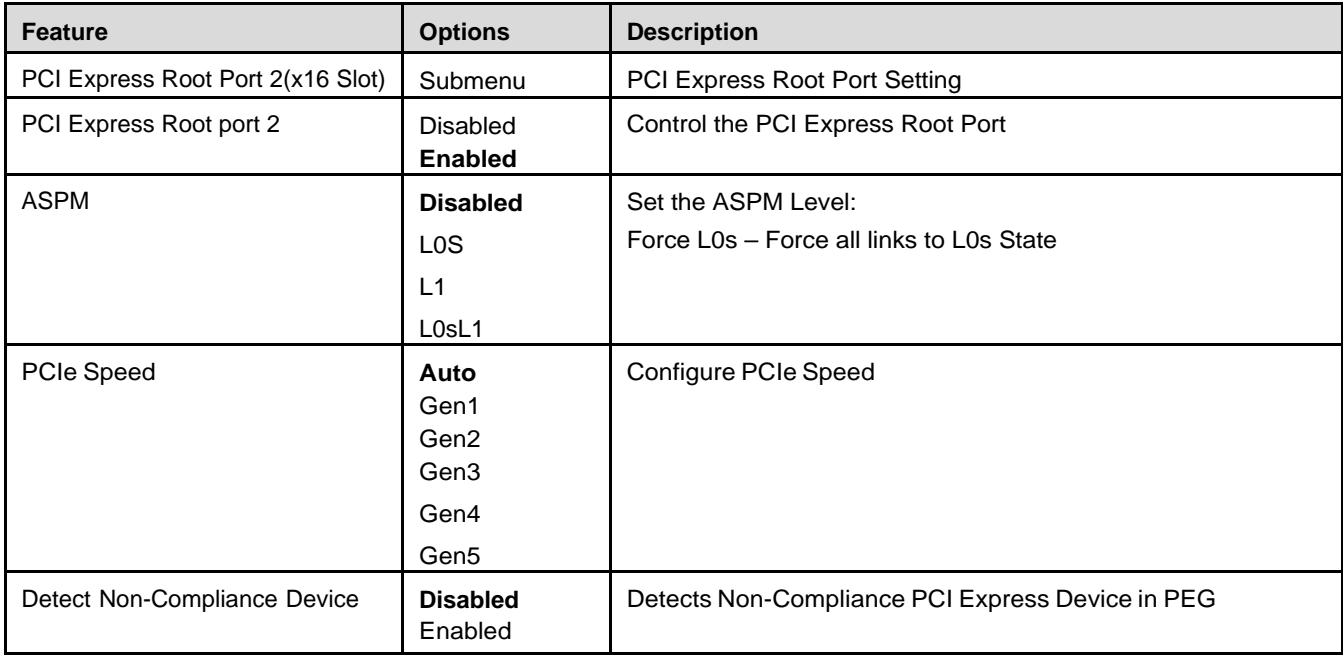

### 7.4.5 Chipset > PCH-IO Configuration

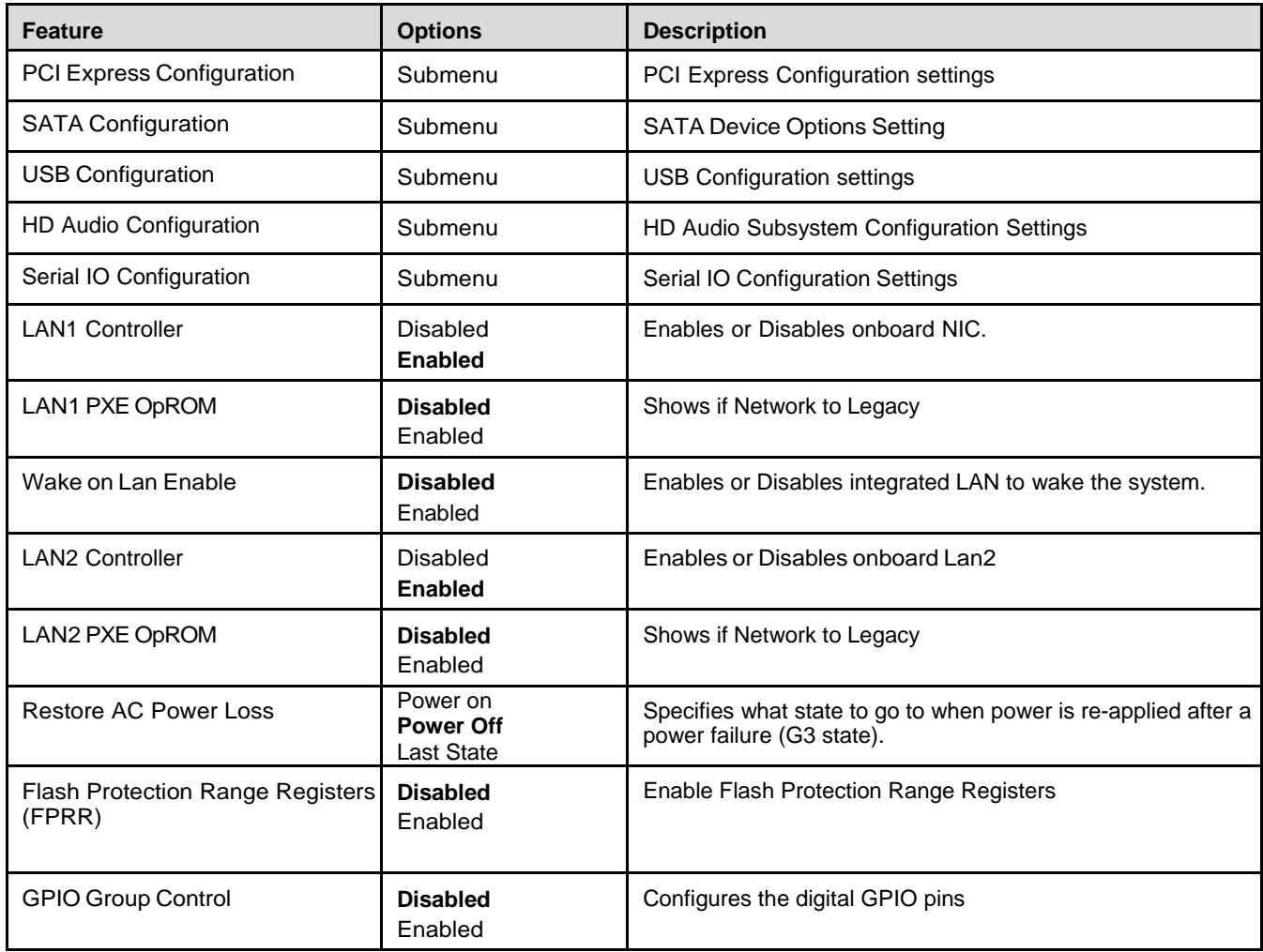

### 7.4.6 Chipset > PCH-IO Configuration > PCI Express Configuration

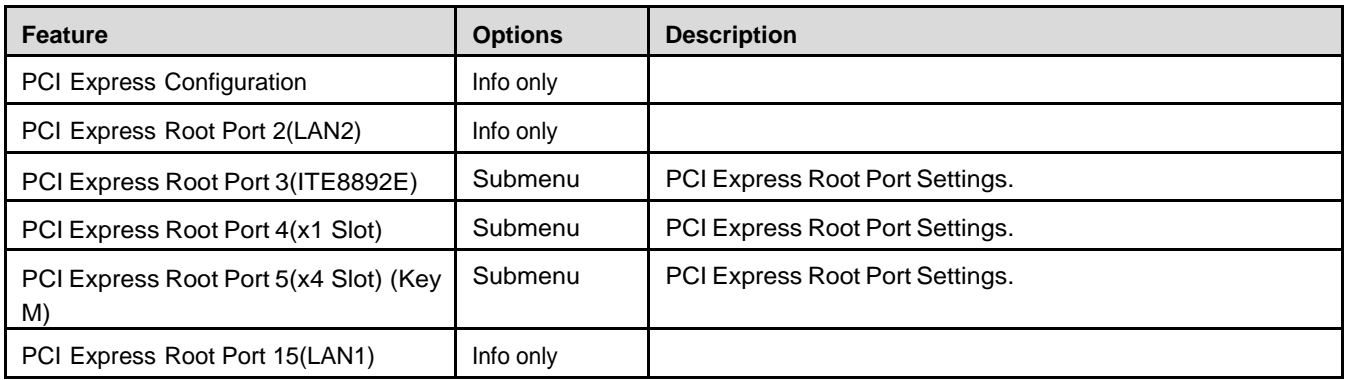

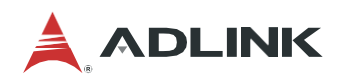

### 7.4.7 Chipset > PCH-IO Configuration > PCI Express Configuration > PCI Express Root Port 3

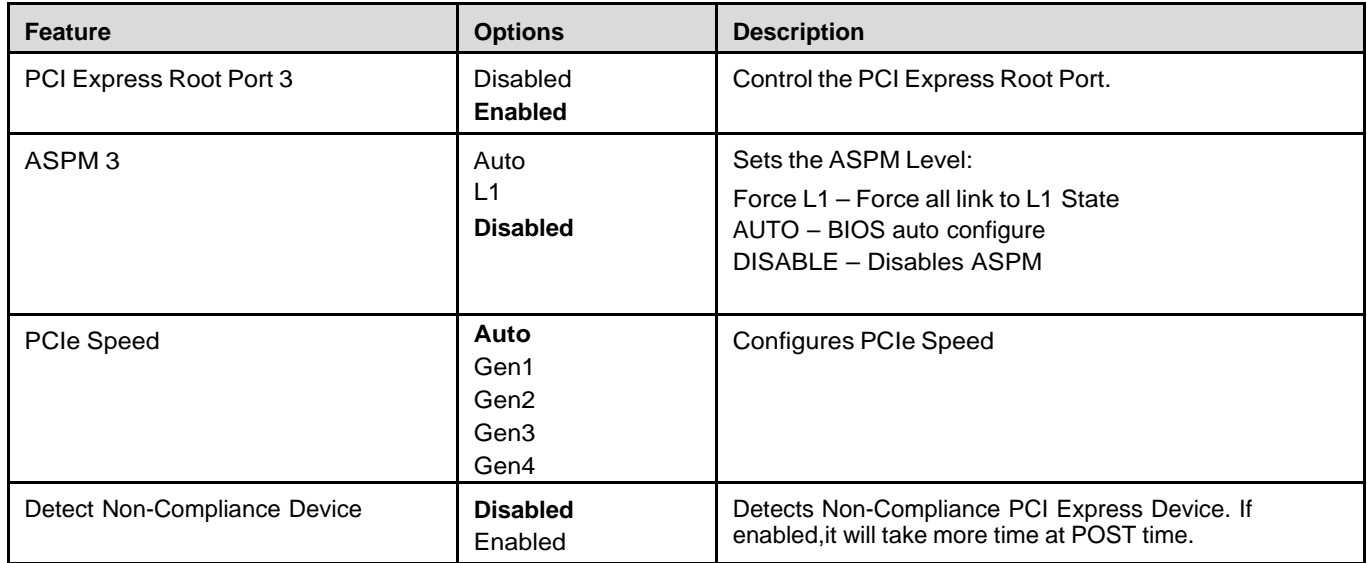

### 7.4.8 Chipset > PCH-IO Configuration > PCI Express Configuration > PCI Express Root Port 4

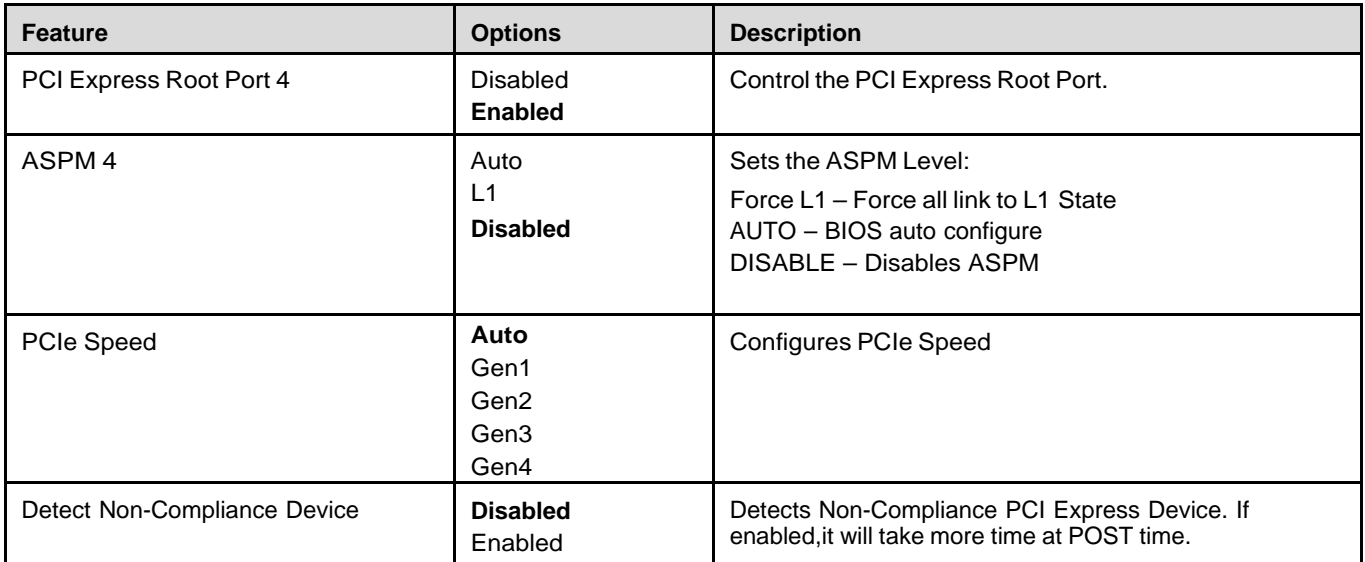

### 7.4.9 Chipset > PCH-IO Configuration > PCI Express Configuration > PCI Express Root Port 5

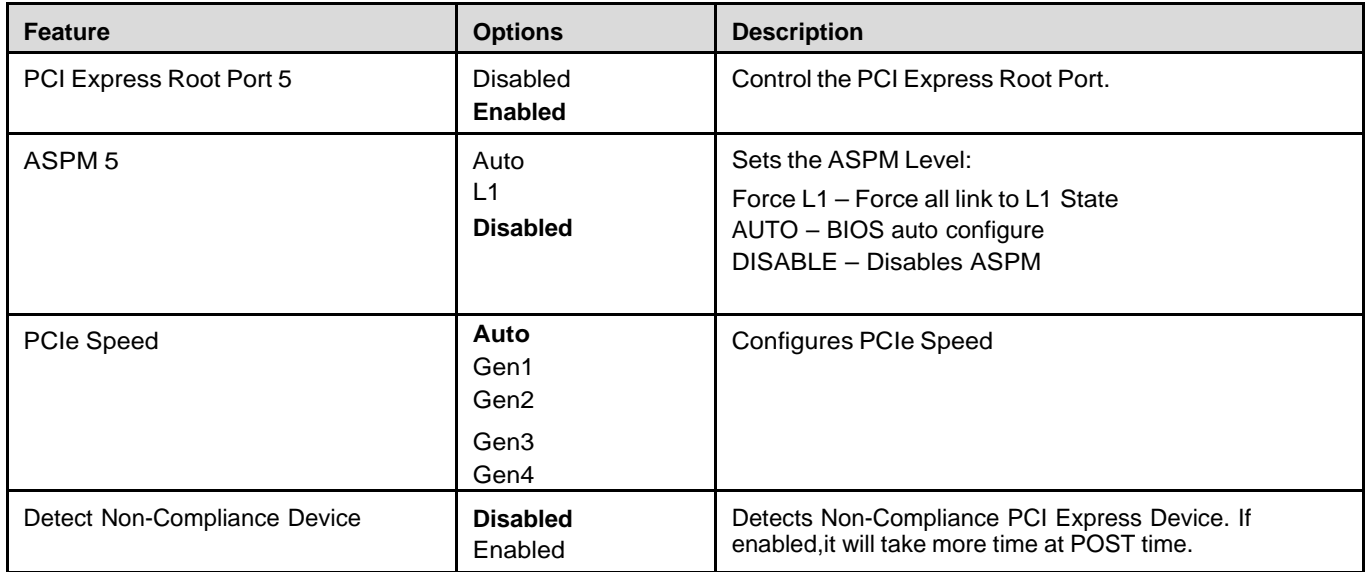

### 7.4.10 Chipset > PCH-IO Configuration > SATA Configuration

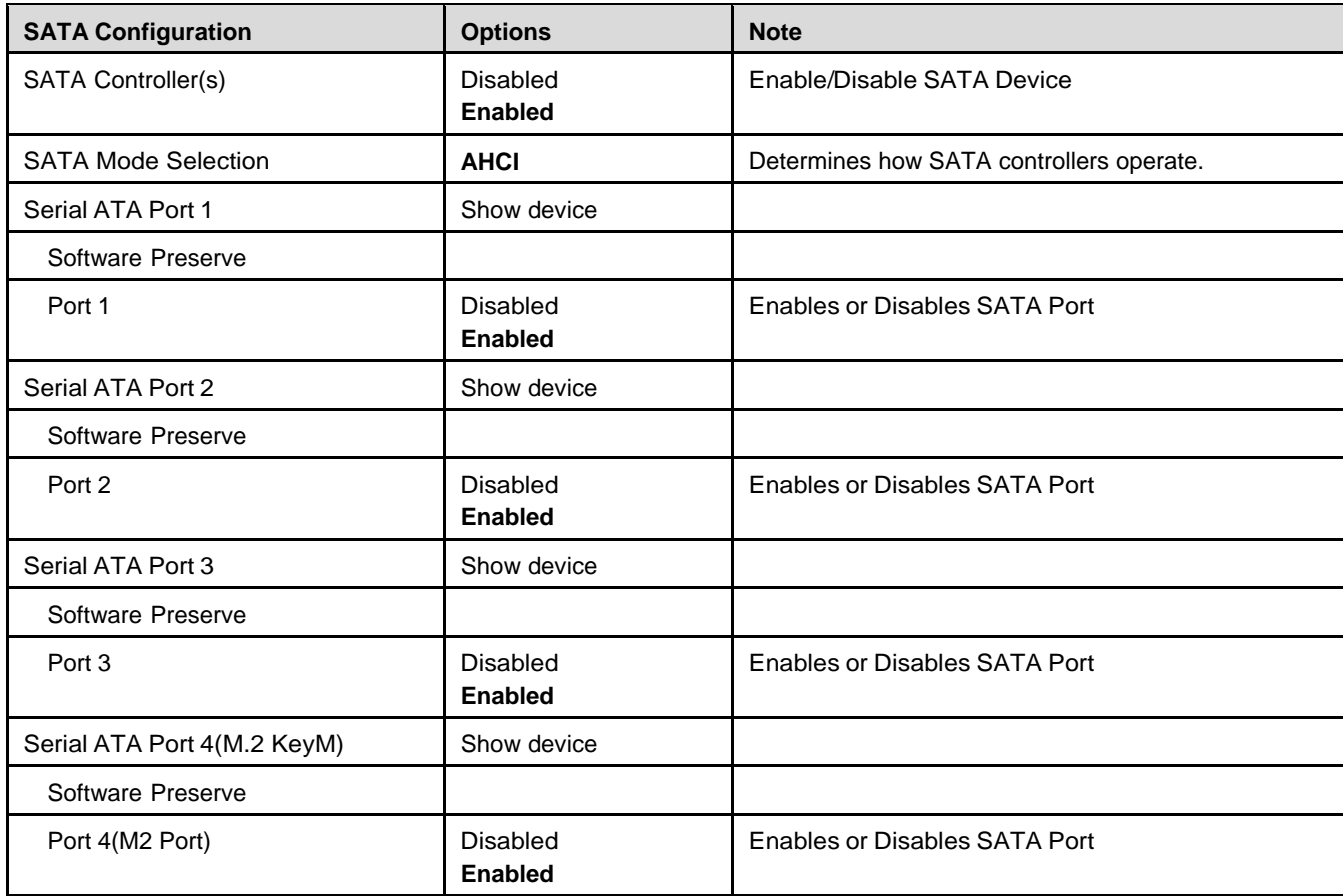

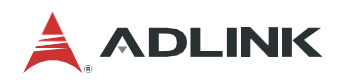

### 7.4.11 Chipset > PCH-IO Configuration > USB Configuration

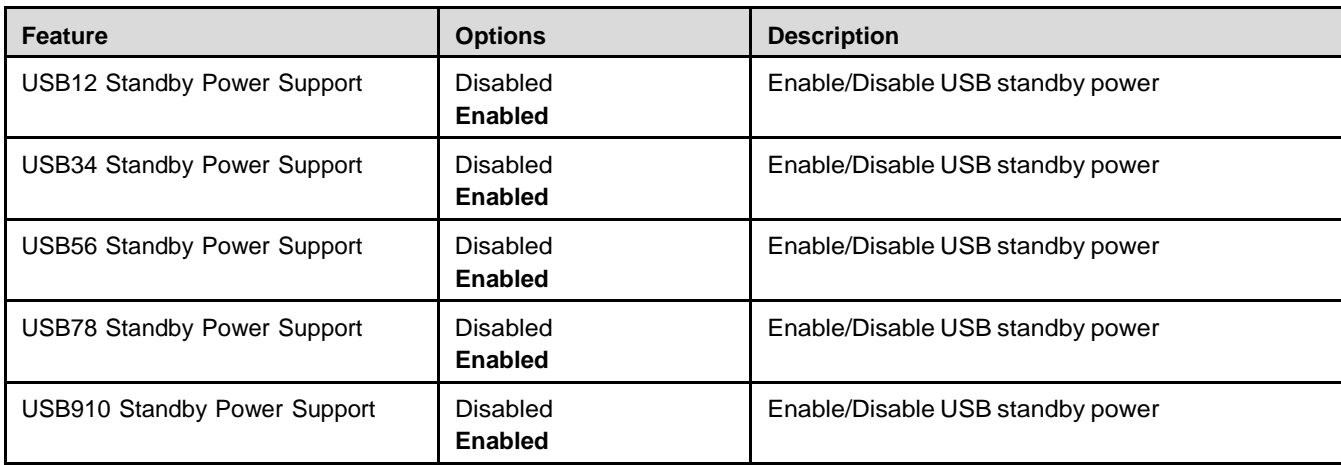

### 7.4.12 Chipset > PCH-IO Configuration > HD Audio Configuration

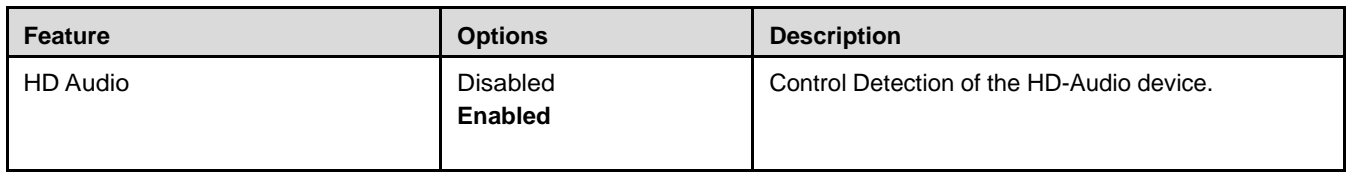

### 7.4.13 Chipset > PCH-IO Configuration > Serial IO Configuration

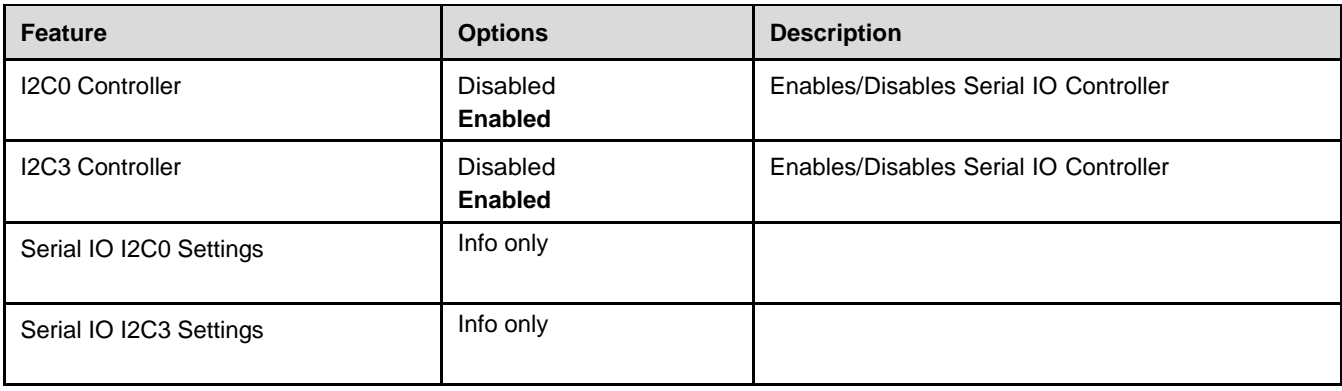

## <span id="page-56-0"></span>7.5 Security Menu

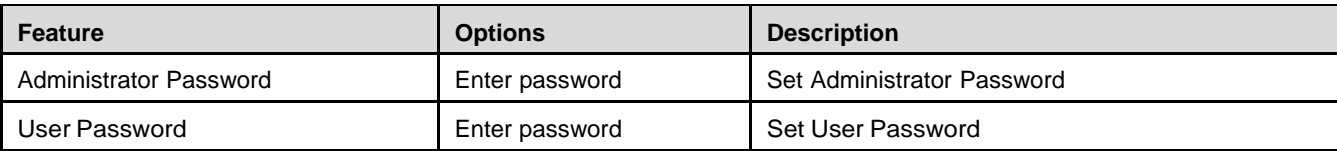

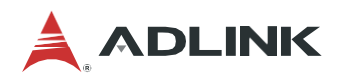

### <span id="page-57-0"></span>7.6 Boot Menu

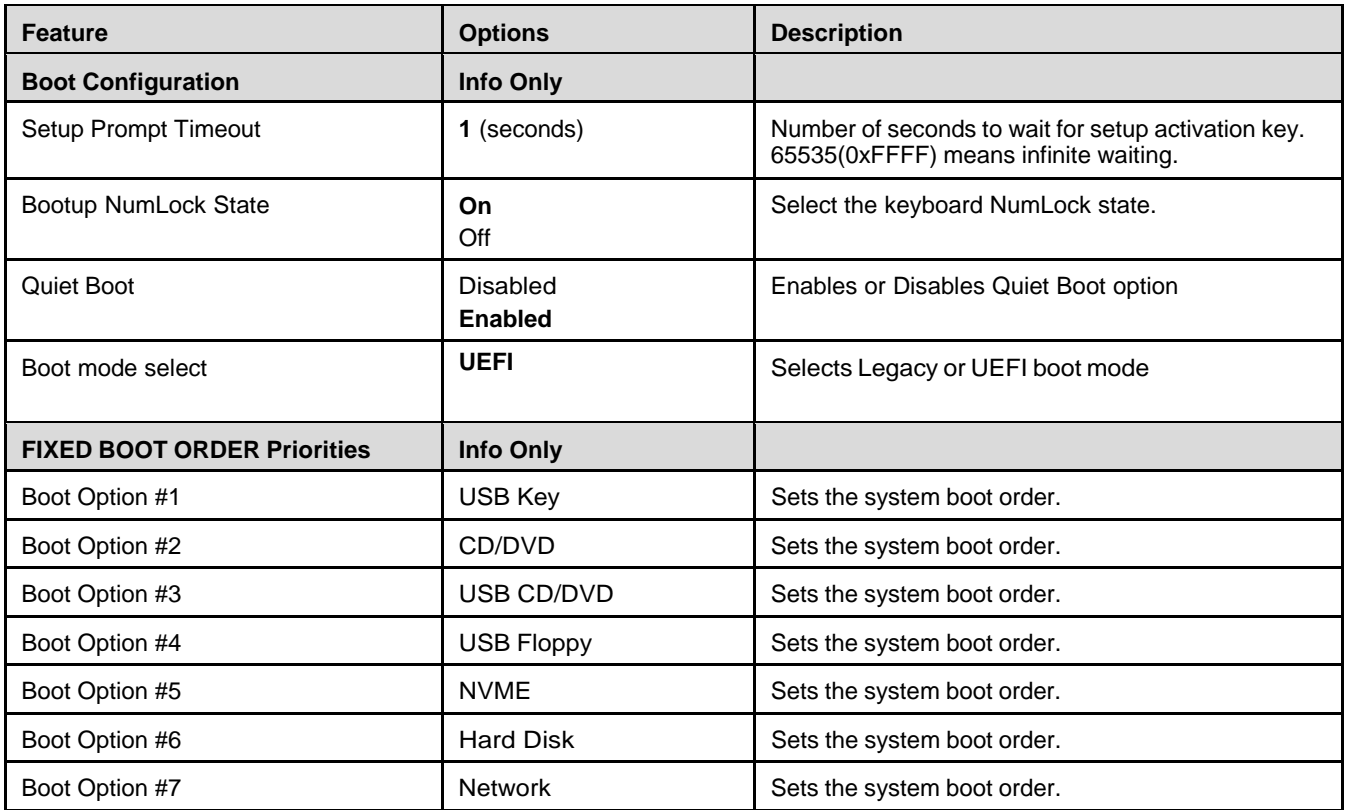

### <span id="page-58-0"></span>7.7 Save & Exit Menu

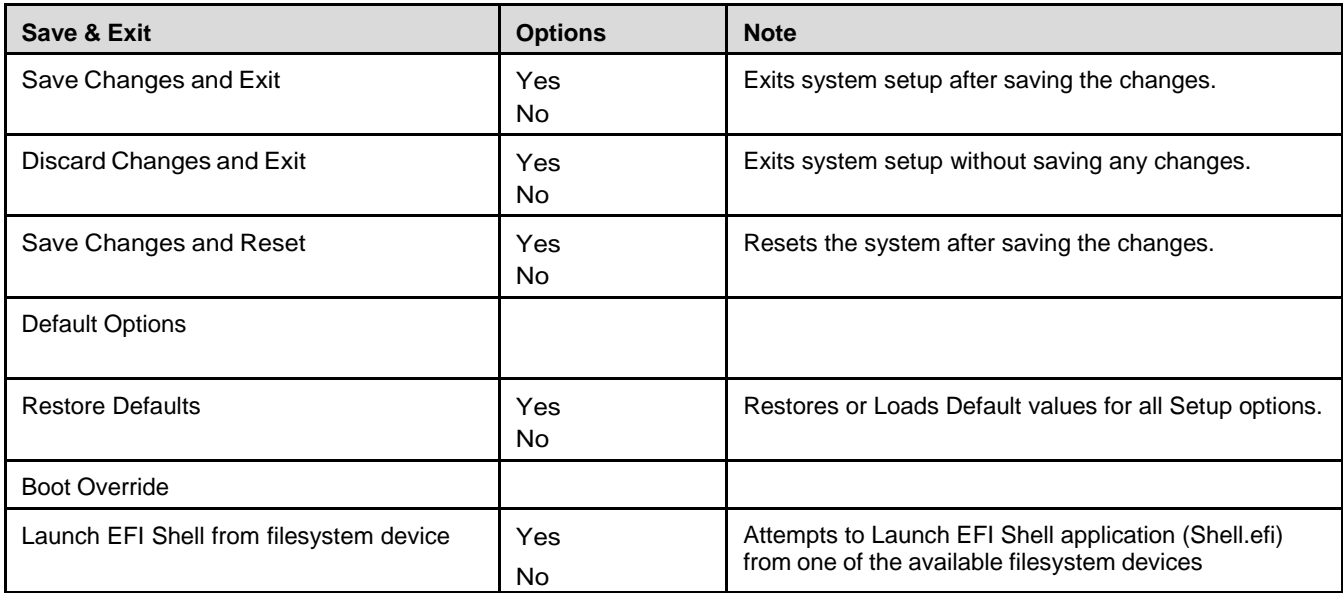

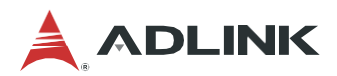

## <span id="page-59-0"></span>Safety Instructions

Read and follow all instructions marked on the product and in the documentation before you operate your system. Retain all safety and operating instructions for future use.

- Please read these safety instructions carefully.
- Please keep this User's Manual for later reference.
- Read the specifications section of this manual for detailed information on the operating environment of this equipment.
- When installing/mounting or uninstalling/removing equipment, turn off the power and unplug any power cords/cables.
- To avoid electrical shock and/or damage to equipment:
	- **Keep equipment away from water or liquid sources.**
	- Keep equipment away from high heat or high humidity.
	- Keep equipment properly ventilated (do not block or cover ventilation openings).
	- Make sure to use recommended voltage and power source settings.
	- Always install and operate equipment near an easily accessible electrical socket-outlet.
	- **Secure the power cord (do not place any object on/over the power cord).**
	- Only install/attach and operate equipment on stable surfaces and/or recommended mountings.
	- If the equipment will not be used for long periods of time, turn off and unplug the equipment from its power source.
- Never attempt to fix the equipment. Equipment should only be serviced by qualified personnel.

## <span id="page-60-0"></span>Getting Service

**Ask an Expert:** [http://askanexpert.adlinktech.com](http://askanexpert.adlinktech.com/)

#### **ADLINK Technology, Inc.**

Address: No.66, Huaya 1st Rd., Guishan Dist, Taoyuan City 333411, Taiwan Tel: +886-3-216-5088<br>Fax: +886-3-328-5722 Fax: +886-3-328-5722<br>Email: service@adlinkter service@adlinktech.com

#### **Ampro ADLINK Technology, Inc.**

Address: 6450 Via Del Oro, San Jose, CA 95119-1208, USA Tel: +1-408-360-0200<br>Toll Free: +1-800-966-5200 Toll Free: +1-800-966-5200 (USA only)<br>Fax: +1-408-600-1189 Fax: +1-408-600-1189<br>Email: info@adlinktech.c info@adlinktech.com

## **ADLINK Technology (China) Co., Ltd.**

Address: 300 Fang Chun Rd., Zhangjiang Hi-Tech Park, Pudong New Area, Shanghai, 201203 China<br>Tel: +86-21-5132-8988 Tel: +86-21-5132-8988 Fax: +86-21-5132-3588 Email: market@adlinktech.com

## **ADLINK Technology GmbH**<br>Address: Hans-Thoma-Sti

Address: Hans-Thoma-Straße 11, D-68163, Mannheim, Germany<br>Tel: +49-621-43214-0 +49-621-43214-0 Fax: +49-621 43214-30

Email: emea@adlinktech.com

Please visit the Contact page at [www.adlinktech.com](http://www.adlinktech.com/) for information on how to contact the ADLINK regional office nearest you.